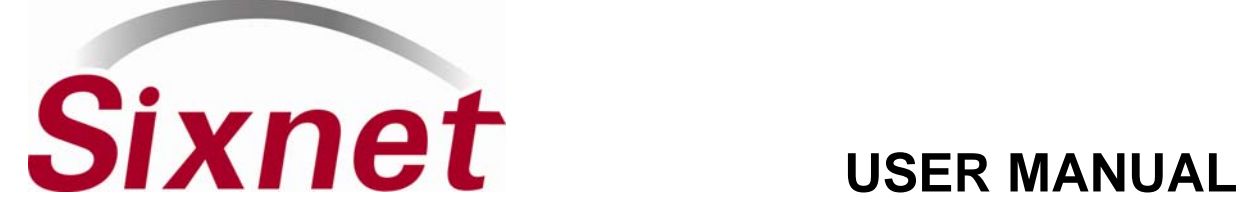

**Etheric RAK**® **I/O Modules, I/O Expander and I/O Concentrator**

Installation and Maintenance

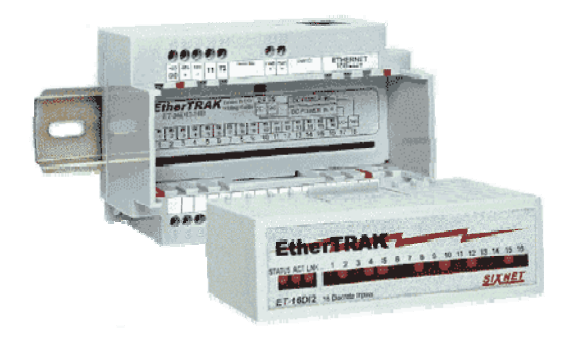

# Contents at a Glance:

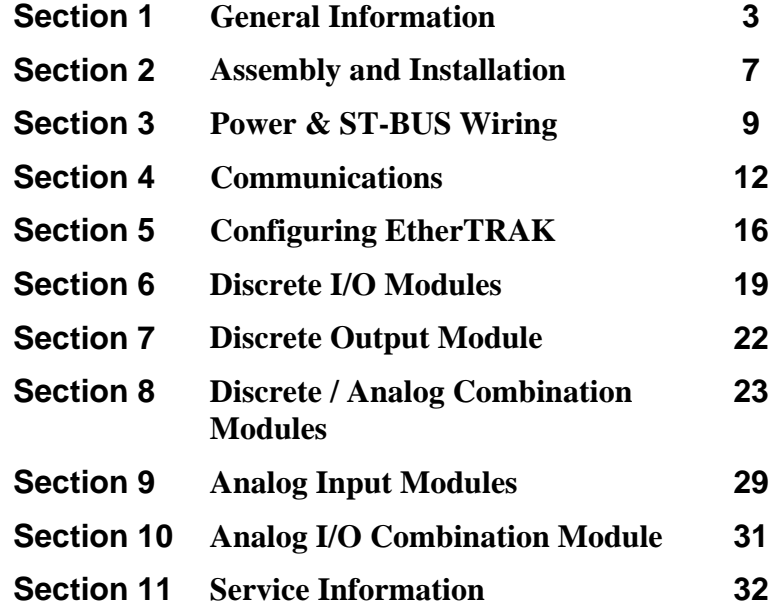

This manual applies to the following products: **All EtherTRAK I/O modules (ET-) EtherTRAK I/O Expander (ET-GT-ST-1) – (Now obsolete – replaced by ET-GT-ST-2) EtherTRAK I/O Concentrator (ET-GT-ST-2)** 

# *PROTECTED TECHNOLOGY POLICY*

Sixnet protects your investment in Sixnet systems with long-term planned technology and our unique Protected Technology Policy. We will continue to support the specified capabilities of standard Sixnet products for at least five years. We plan each product improvement and new feature to be upward compatible with existing designs and installations. Our goals are to make each new software release bring new power to your Sixnet systems and have every existing feature, applications program and data file continue to work.

We protect your investment even further with a liberal five-year trade-in policy. Exchange standard products for upgraded versions of the same product to take advantage of new features and performance improvements at any time for five years. A prorated trade-in allowance will be given for your existing equipment.

Sixnet protects your long-term productivity with state-of-the-art planned technology and continued support.

# *STATEMENT OF LIMITED WARRANTY*

Sixnet LLC, manufacturer of Sixnet products, warrants to Buyer that products, except software, manufactured by Sixnet will be free from defects in material and workmanship. Sixnet' obligation under this warranty will be limited to repairing or replacing, at Sixnet' option, the defective parts within one year of the date of installation, or within 18 months of the date of shipment from the point of manufacture, whichever is sooner. Products may be returned by Buyer only after permission has been obtained from Sixnet. Buyer will prepay all freight charges to return any products to the repair facility designated by Sixnet.

Sixnet further warrants that any software supplied as part of a product sale, except obsolete products, will be free from nonconformances with Sixnet published specifications for a period of 90 days from the time of delivery. While Sixnet endeavors to improve the features and performance of software associated with its products, no effort on the part of Sixnet to investigate, improve or modify Sixnet software at the request of a customer will obligate Sixnet in any way.

For the convenience of existing customers, Sixnet continues to supply certain products that are classified as obsolete. No warranty on the software features of these products is stated or implied and Sixnet specifically is not obligated to improve the design of these products in any way. Information about the status of any product is available upon request and customers are advised to inquire about the status of older products prior to making a purchase.

This limited warranty does not cover losses or damages which occur in shipment to or from Buyer or due to improper installation, maintenance, misuse, neglect or any cause other than ordinary commercial or industrial applications. In particular, Sixnet makes no warranties whatsoever with respect to implied warranties of merchantability or fitness for any particular purpose. All such warranties are hereby expressly disclaimed. No oral or written information or advice given by Sixnet or Sixnet's representative shall create a warranty or in any way increase the scope of this warranty. This limited warranty is in lieu of all other warranties whether oral or written, expressed or implied. Sixnet's liability shall not exceed the price of the individual units, which are the basis of the claim. In no event shall Sixnet be liable for any loss of profits, loss of use of facilities or equipment, or other indirect, incidental or consequential damages.

These products must not be used to replace proper safety interlocking. No software based device (or other solid state device) should ever be designed to be responsible for the maintenance of consequential equipment or personnel safety. In particular, Sixnet disclaims any responsibility for damages, either direct or consequential, that result from the use of this equipment in any application.

**Note:** All information in this document applies to EtherTRAK I/O modules, I/O Expander, and I/O Concentrator; except where otherwise noted. Refer to the Sixnet I/O Tool Kit software online help systems for detailed product specifications and configuration settings.

# **Section 1 General Information**

**Overview <br>This manual will help you install and maintain the EtherTRAK I/O modules, I/O Expander, and** I/O Concentrator. In summary, wiring for power, communications and I/O is connected to each module's base. Then, setup choices are entered using the Sixnet I/O Tool Kit software and the system will be ready to run. Shown below are some typical system configurations.

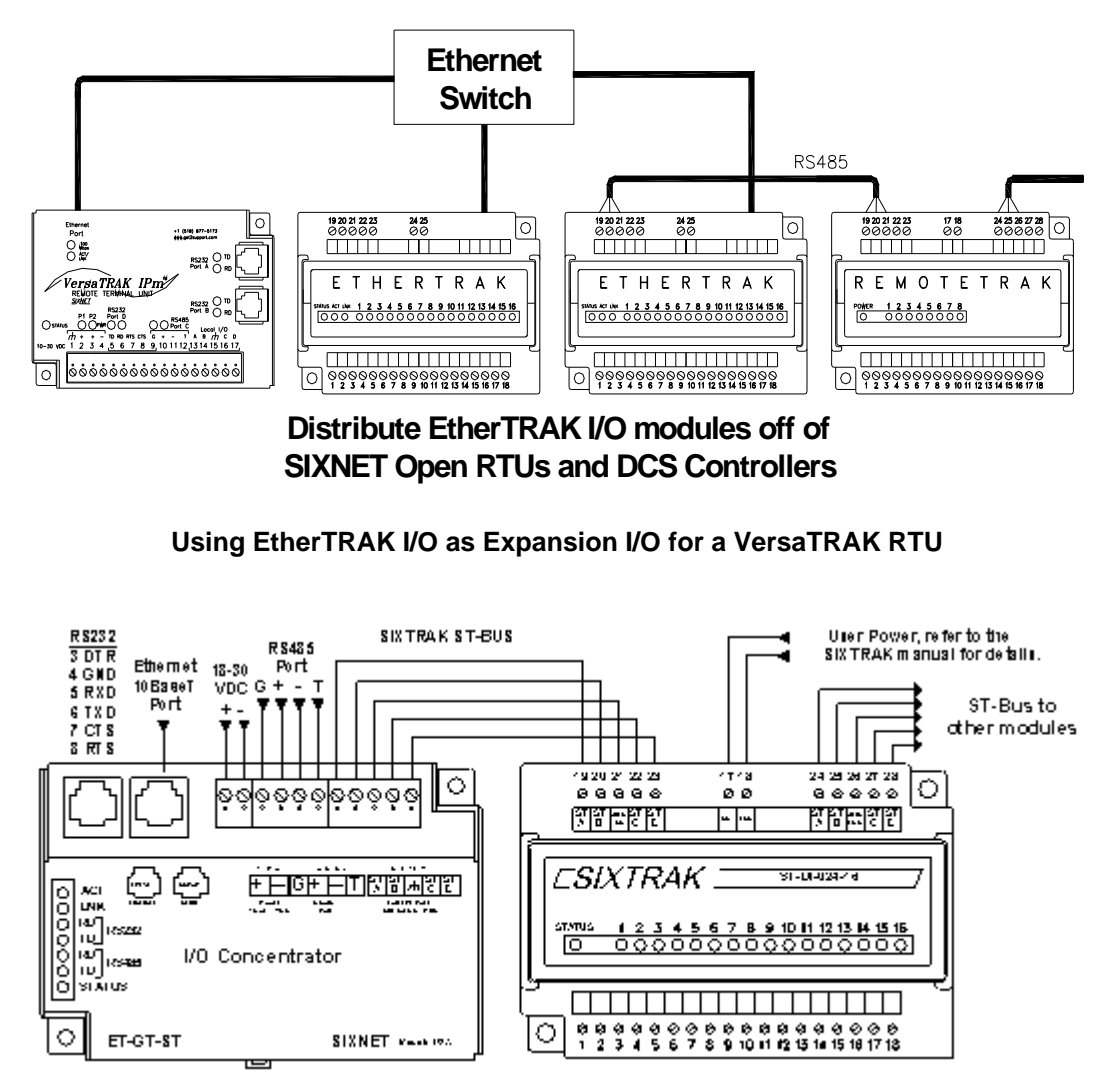

**Using an EtherTRAK I/O Concentrator for Larger Stations** 

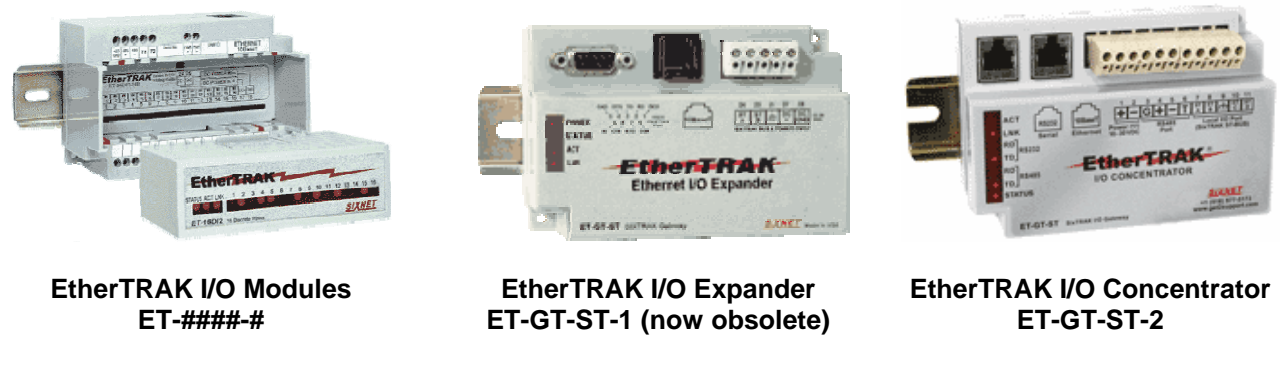

**Sixnet Products Covered by this Manual** 

EtherTRAK I/O User Manual Page 3 of 32 Last Revised: 17-Aug-09 **Sixnet Technology Park 331 Ushers Road Clifton Park, NY 12019 USA +1-518-877-5173 support@sixnet.com**

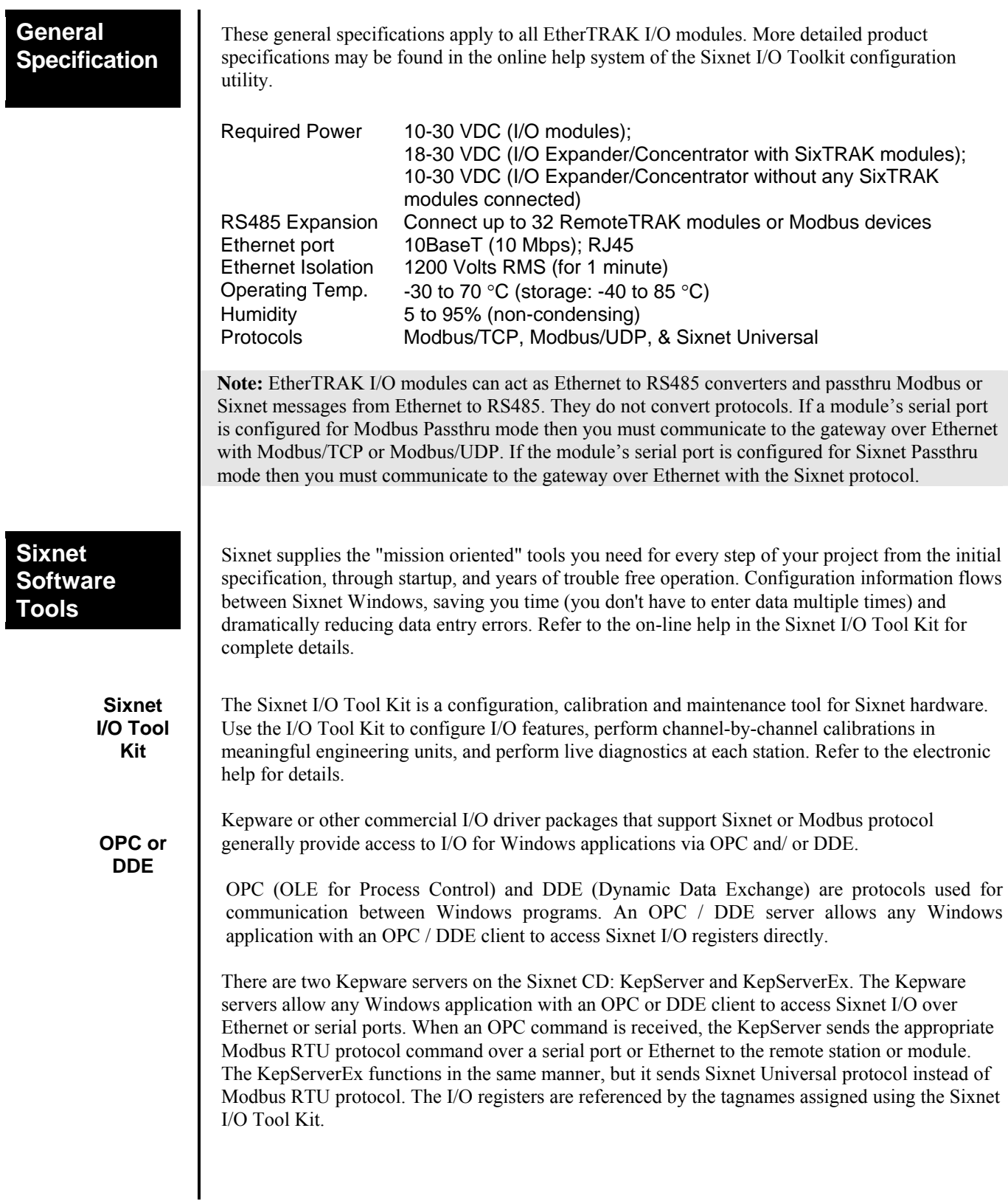

## **Getting Started with Sixnet Hardware**

Following these steps will make installation and start-up easier.

### **(Also see Section 5 for more details.)**

## **1** Mount the Hardware

If you purchased a TrakPak packaged system, the complete enclosure is ready for installation on any flat surface. If you purchased individual components, refer to the following sections of this or the appropriate user manuals for information on installing them into an enclosure.

### **Install ST-BUS or Communication Wiring to I/O Modules**

Make ST-BUS wiring connections to any SixTRAK I/O modules. Refer to a following section for ST-BUS wiring guidelines. Make the necessary communication connections to any EtherTRAK or RemoteTRAK I/O modules. If you have a TrakPak packaged system, all these connections have already been done for you.

### **Connect Power and I/O Wiring to the Modules**

Connect AC power to the Sixnet or user supplied power supply. Make DC power connections from the power supply to the Sixnet components. Make field wiring connections to the Sixnet I/O modules and any peripheral equipment. Refer to the appropriate user manuals for I/O connection details.

### **4** Install Communication Cabling

Install the appropriate Ethernet, RS232, and/or RS485 cabling between the Sixnet equipment and to your PC.

Fabricate and install RS232 and RS485 cables as needed to connect to other devices. If you are using Ethernet units, install the correct cabling and peripherals. Refer to the documentation for your Ethernet communication devices for details.

## **Apply Power**

Power up the Sixnet components and related peripherals. Observe the status LED on each unit. Typically a solid ON indicates proper operation. A blinking LED may indicate that the unit needs to be configured. Refer to the appropriate Sixnet user manual for details.

## **G** Configure Using the Sixnet I/O Tool Kit

Refer to the steps on the next page to create a hardware configuration for each **Sixnet** station. Refer to the on-line help in the I/O Tool Kit for details.

### **Test the Hardware**

Use the Test I/O window in the I/O Tool Kit program to verify proper I/O operation of all **Sixnet** stations. Refer to the I/O Tool Kit on-line help system.

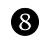

## **Configure Your PC Software to Communicate with the Sixnet station(s)**

Refer to the documentation for your software.

## **6** If You Have Difficulty

If you experience startup trouble, refer to a following page in this document for some troubleshooting tips or go to [www.sixnet.com.](http://www.get2support.com/) If you still need assistance then please contact Sixnet.

## **Using Sixnet Windows Software**

Below is a quick overview of using the Sixnet I/O Tool Kit. It is supplied on the Sixnet CD and registering for Level 1 (basic features) is free.

**Note:** An expanded version of this page has been provided as on-line help. To access it, click on the Getting Started icon in the I/O Tool Kit online help.

**Basic Configuration:** Run the Sixnet I/O Tool Kit program and create your panel layouts. Then configure operating parameters for each Sixnet component, including channel tag names. Link the SixTRAK I/O modules (if any) and load your configuration to the controller or RTU. Assign virtual I/O modules and I/O transfers for any EtherTRAK or RemoteTRAK modules you wish to have the controller or RTU poll. Save this information to a project file. Using the Test I/O function, verify that you can read and write all your I/O.

**Note:** Set tag name restrictions in the Sixnet I/O Tool Kit program before creating tag names to ensure compatibility when exporting them for usage in other Windows applications.

Your Sixnet components are now ready to run. If you will be running a Windows application that requires an I/O driver such as Control Room, then continue with the following steps.

**Exporting I/O Definitions:** (optional) Some Windows applications, such as ISaGRAF, Citect, Kepserver, KepserverEX and Intellution FIX, can import Sixnet tag names. If your Windows application supports this feature, run the Sixnet I/O Tool Kit and open your project file. Export your tag names to a file using the appropriate format by choosing 'File→ Export I/O Definitions'.

**Note:** If you are exporting tag names for ISaGRAF, Citect, or Intellution, you must create, or already have, a project to export tag data into.

## **Panel Assembly**

# **Section 2 Assembly and Installation**

Most Sixnet components snap onto DIN rail strips fastened to a subpanel. Figure 2-1 shows a sample panel with DIN rail strips and wire duct attached. Recommended DIN rail spacing is 8 inches. This spacing allows room for wire duct to be installed without obstructing field wiring installation.

The Sixnet components are typically installed against one another, but space may be left between modules to accommodate other DIN rail mounted components such as terminal blocks and fuse holders. End clamps are recommended to restrict side-to-side movement. Figure 2-2 shows the physical dimensions for most of the units covered by this manual (except for the ET-MIX24880). See Figure 2-3 for the physical dimensions of the ET-MIX24480 instead.

Sixnet components can be installed in any orientation and order on your panel.

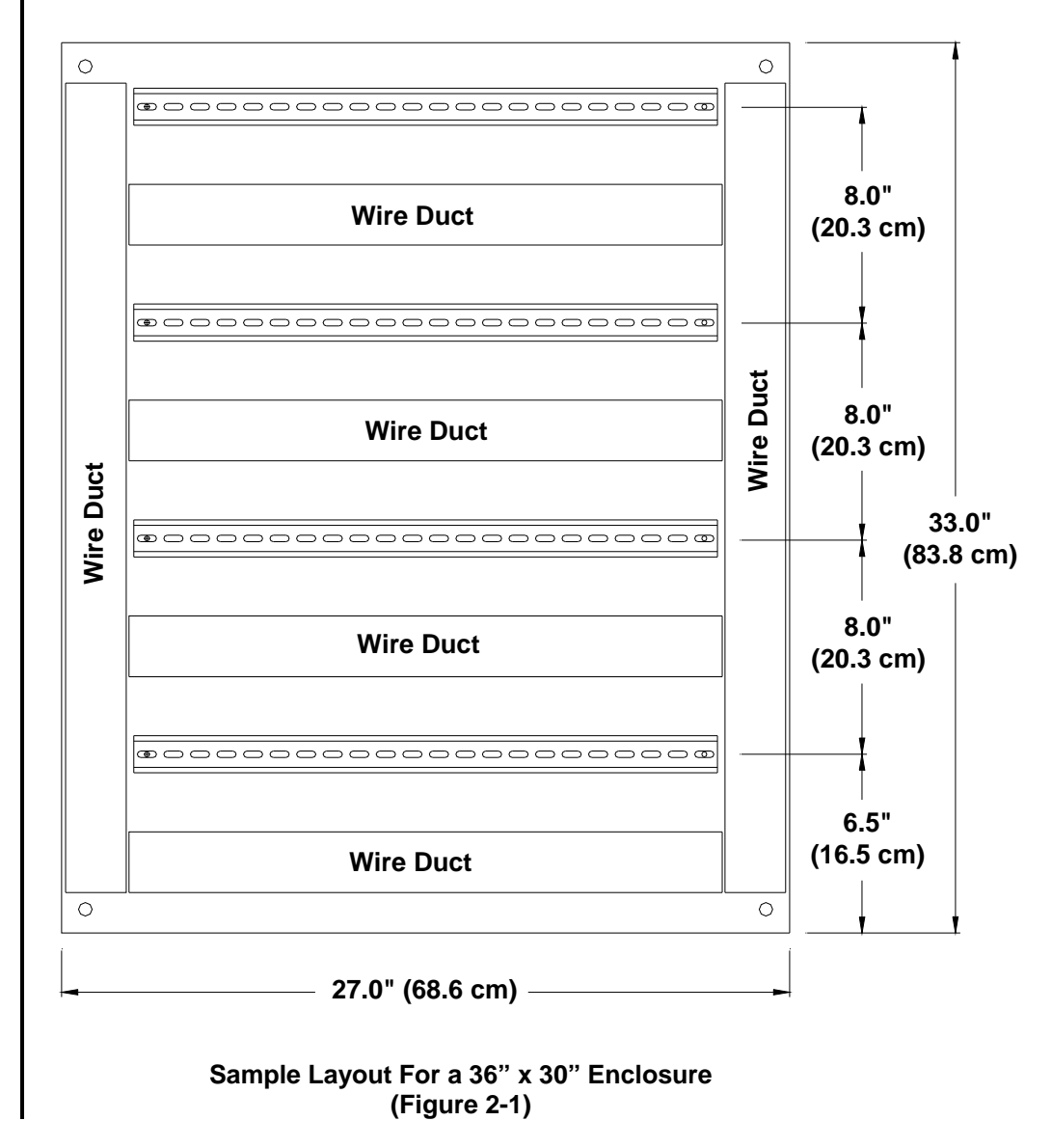

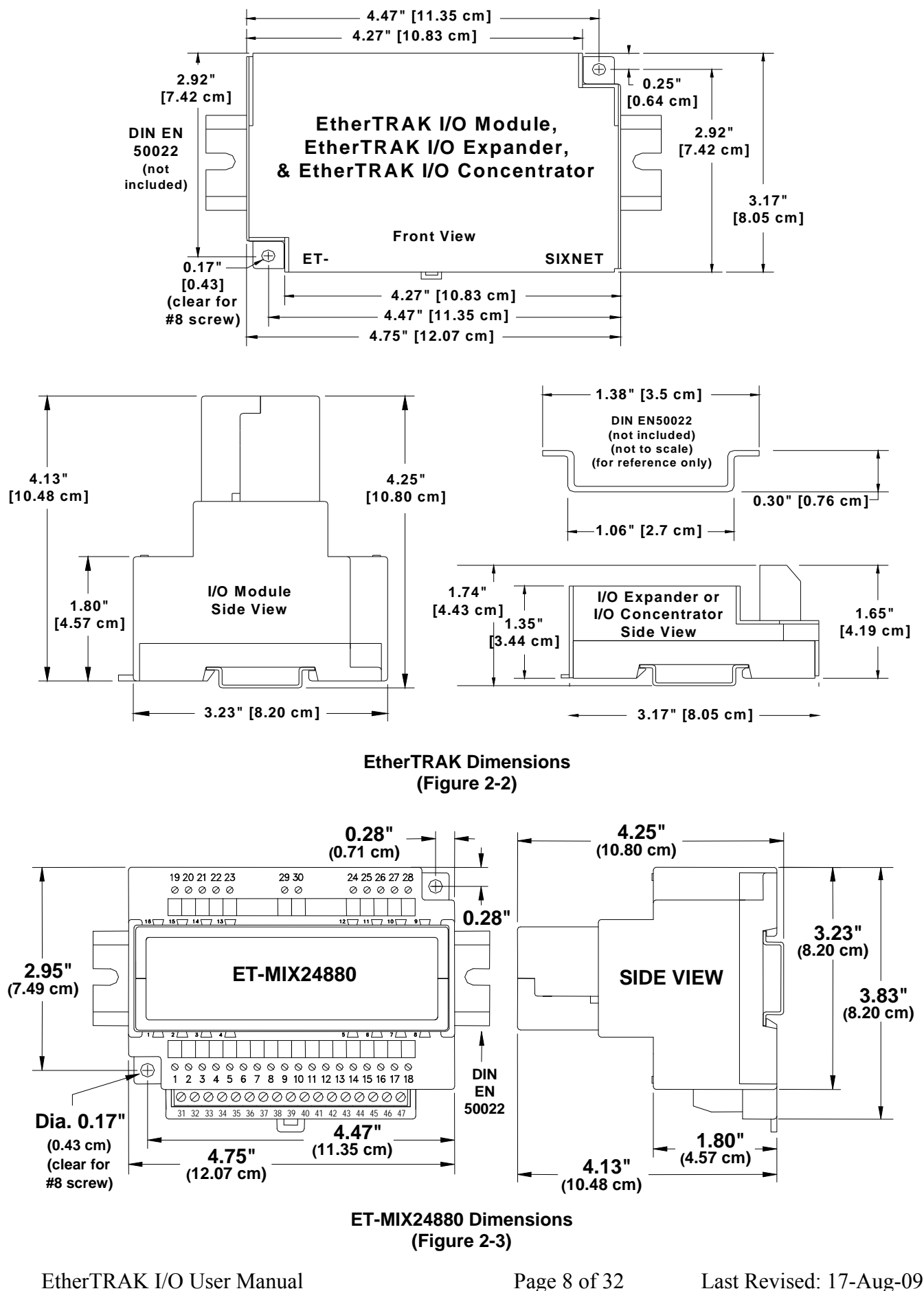

**Sixnet Technology Park 331 Ushers Road Clifton Park, NY 12019 USA +1-518-877-5173 support@sixnet.com**

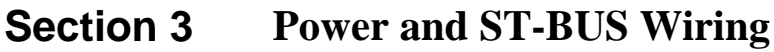

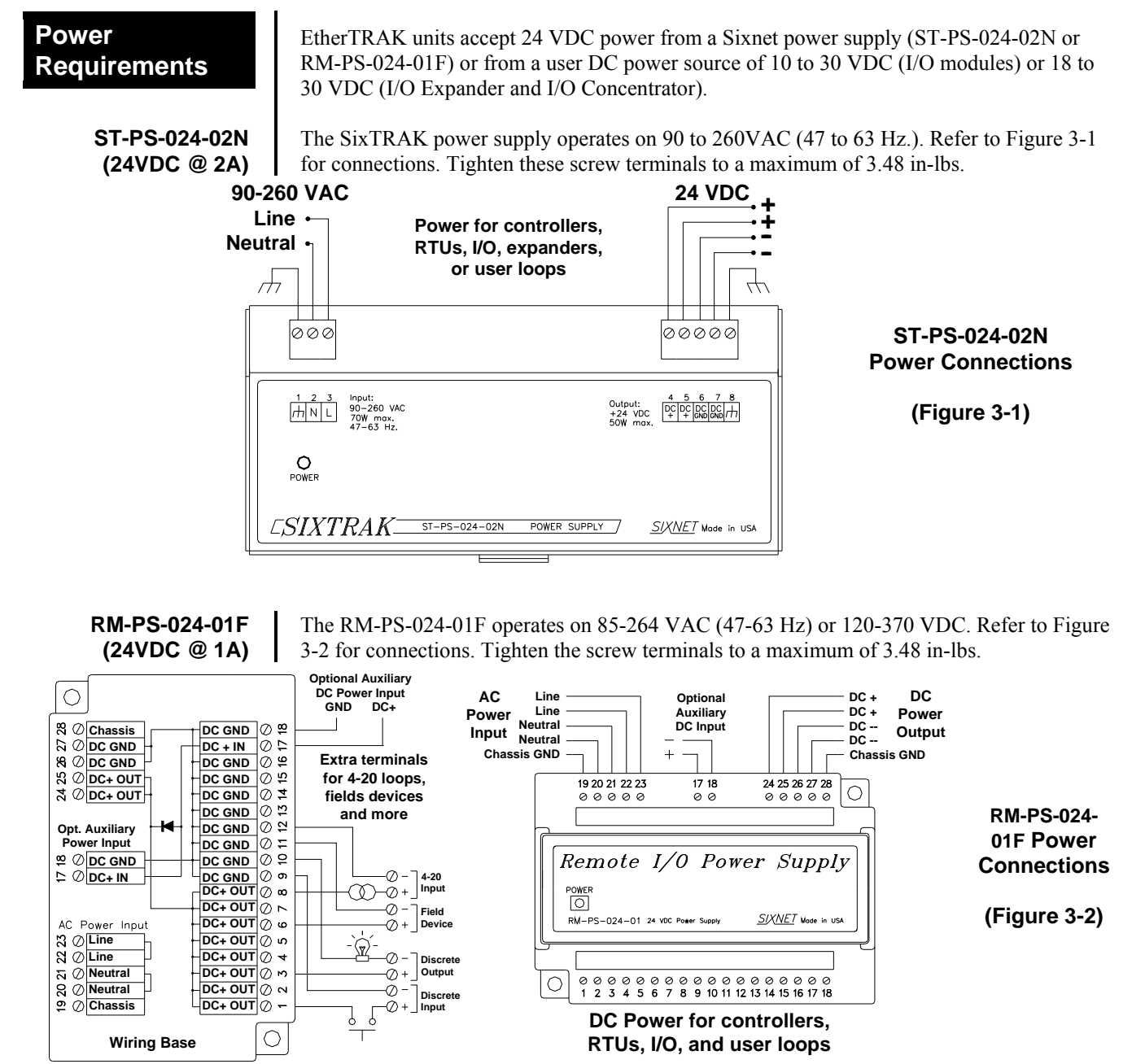

The RM-PS-024-01F allows you to connect auxiliary 24 VDC power (from another RM-PS-024-01F or other source) to terminals 17 and 18. When auxiliary power is connected, the RM-PS-024-01F will source most of the power, under normal operating conditions. If the primary power fails then the auxiliary power will immediately take over.

**EtherTRAK DC Power Wiring** 

**RM-PS-024-01F Redundant Power** 

> All Sixnet units and user instrumentation loops may be powered from a single DC source. Refer to Figure 3-3 and 3-4 for typical DC power connections. The user DC power source must be between **10 to 30 VDC** (EtherTRAK I/O Modules) or **18 to 30 VDC** (EtherTRAK I/O Expander, EtherTRAK I/O Concentrator, and SixTRAK I/O Modules).

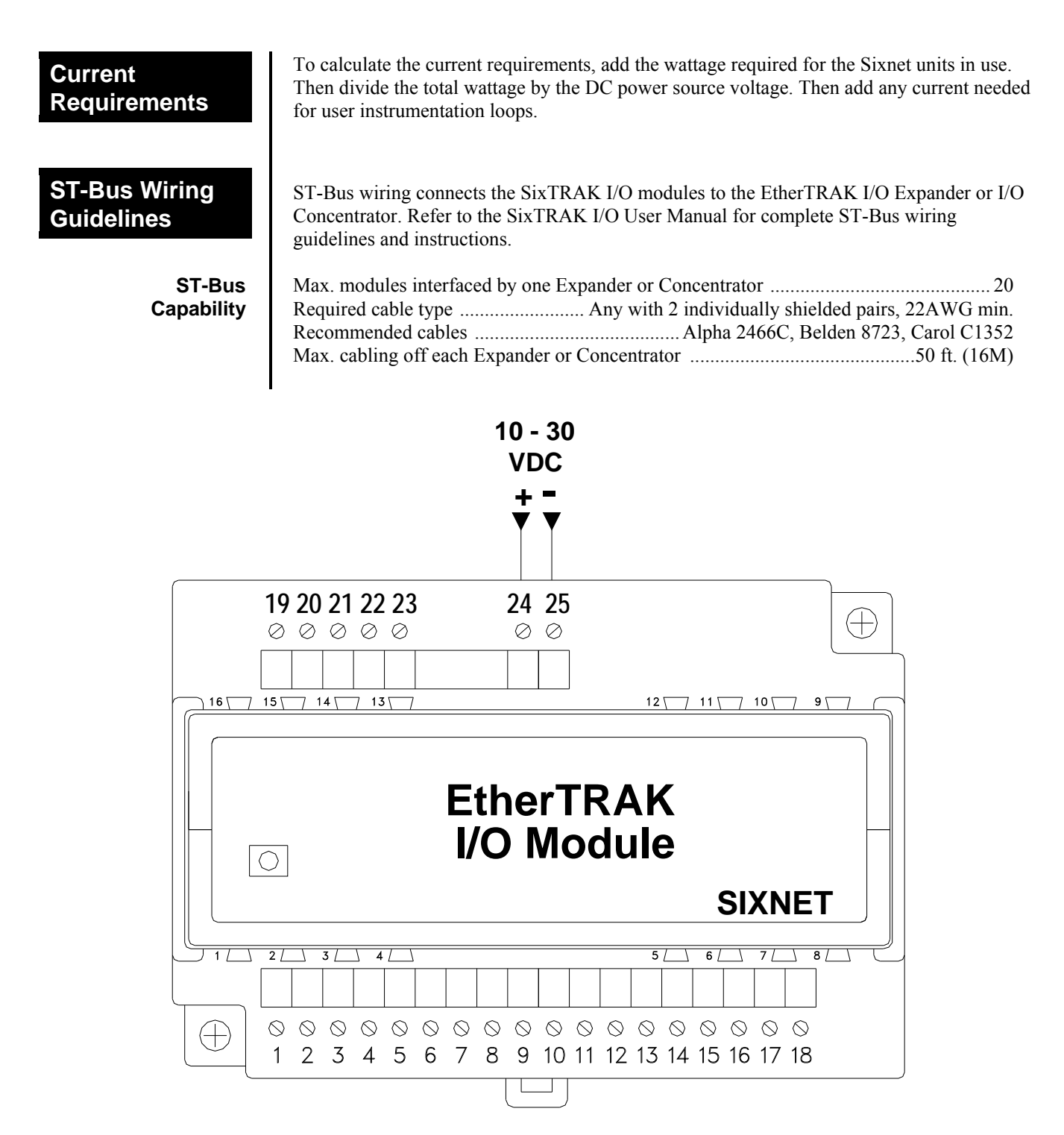

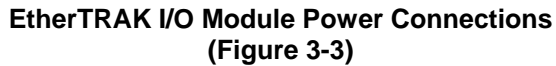

**Screw Torque** All the screw terminals on the base should be tightened to a maximum of 3.48 in-lbs.

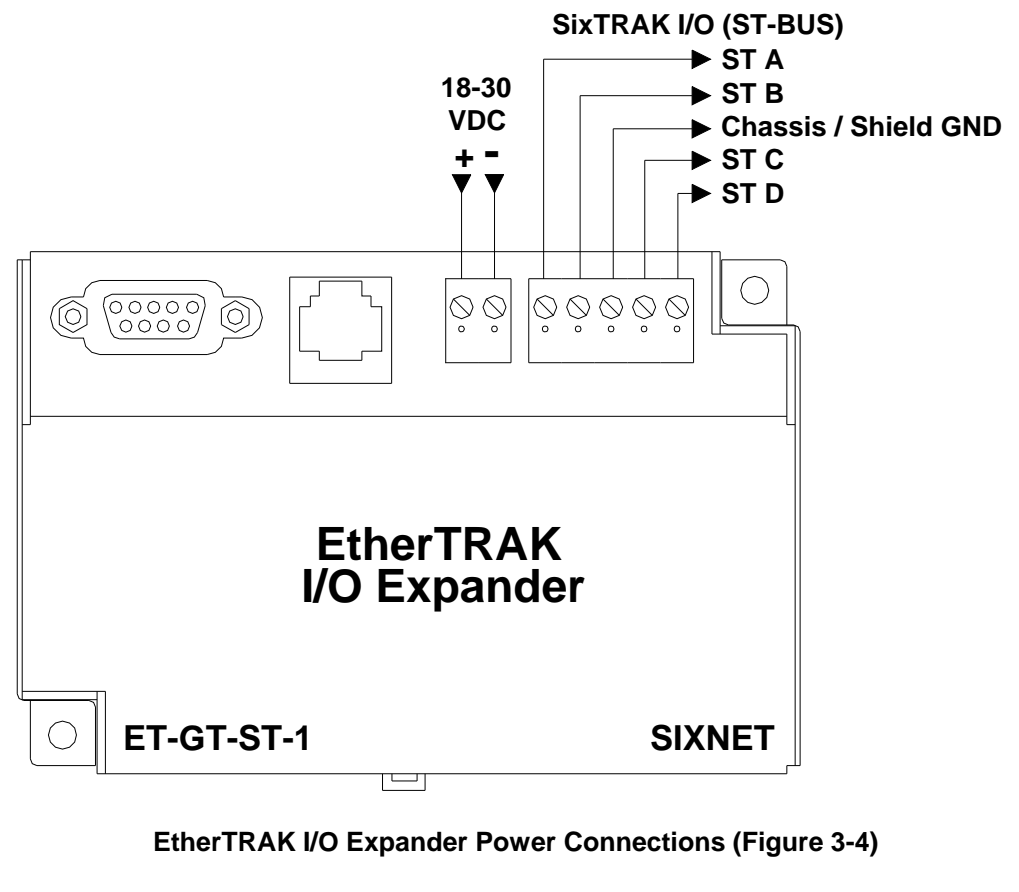

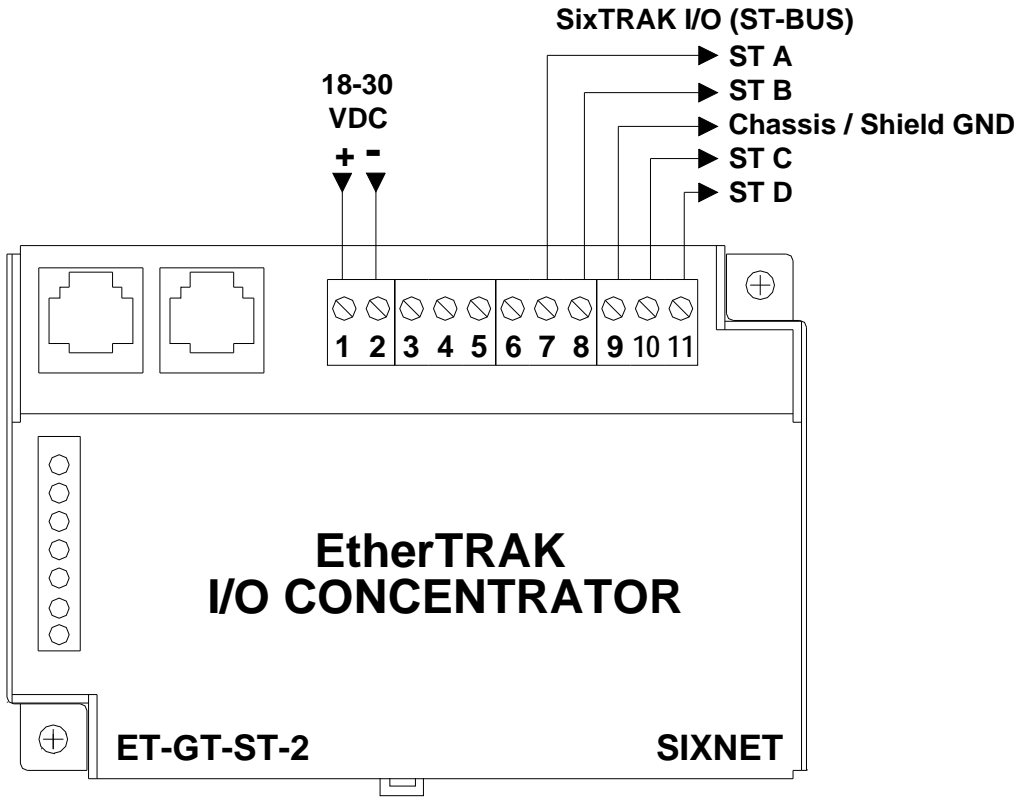

**EtherTRAK I/O Concentrator Power Connections (Figure 3-4)** 

# **Section 4 Communications**

**Communication Ports** 

The EtherTRAK I/O Modules, I/O Expander, and I/O Concentrator have the following communication ports and connectors.

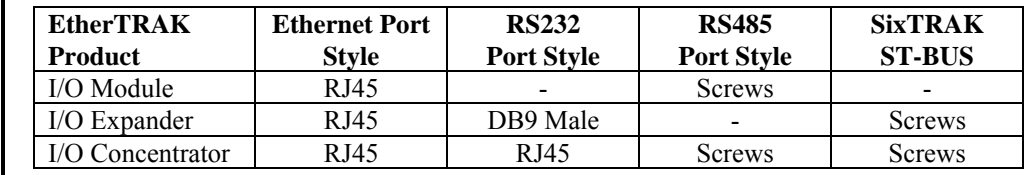

**RS232 Port Overview** 

**"Plant Floor" RS232 Port (Ethernet I/O Expander)**  The I/O Expander and I/O Concentrator each have an RS232 port for configuration, diagnostics, or interfacing to other equipment. Please note that the connectors are different between the two units but otherwise the ports function identically. See figures 4-2 and 4-3 for the pin-outs of these ports.

Use a ST-CABLE-PF (not included) to interface the RS232 DB9 port on the EtherTRAK I/O Expander to a DB9 com port of your PC. Use a RJ45 to DB9 cable (or RJ45 patch cable with a RJ45 female to DB9 female adapter) to interface the RS232 RJ45 port on the EtherTRAK I/O Concentrator to a DB9 com port of your PC. Refer to the Sixnet Electronic catalog for more information on connecting to other equipment.

"Pin Insertion" side of the DB9F

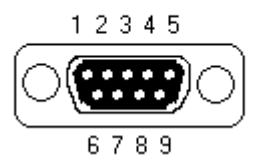

**DB9F Pin Locations**  (for RS232 connection to a PC)

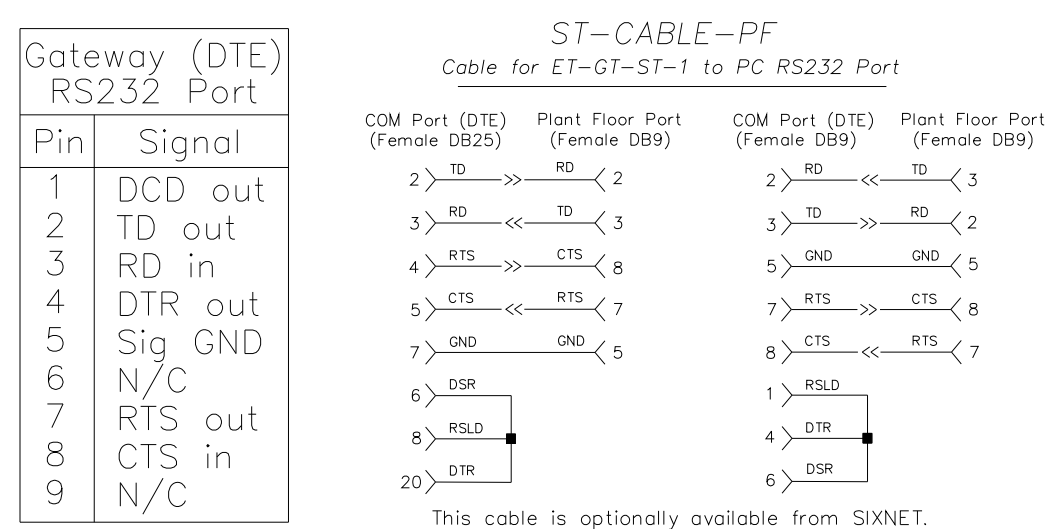

**EtherTRAK I/O Expander RS232 (DB9) Pin-out & ST-CABLE-PF (optional accessory) Wiring** 

### **RJ45 RS232 Port (Ethernet I/O Concentrator)**

For PC connections there are two choices:

- 1. Connect a straight-through Ethernet cable between the Sixnet RJ45 port and the prewired RJ45 to DB9 female adapter (part number: RJ45-DB9F-IPM).
- 2. Insert the colored wires of the unwired RJ45 to DB9 **female** adapter into the appropriate sockets of the DB9 female connector according to the second table below. Plug the adapter's female DB9 connector onto your PC.

The RJ45 serial port connector bodies on Sixnet products are metallic and are connected to the Chassis GND terminal. Therefore, shielded cables may be used to provide further protection. To prevent ground loops, the cable shield should be tied to the metal connector body at one end of the cable only.

**Note:** The Sixnet RJ45 port pinouts are EIA/TIA-561 compliant.

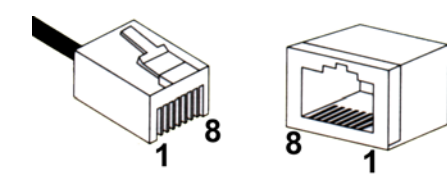

**RJ45 Pin Locations (for RS232 or Ethernet)** 

## Typical PC Adapter Wiring:

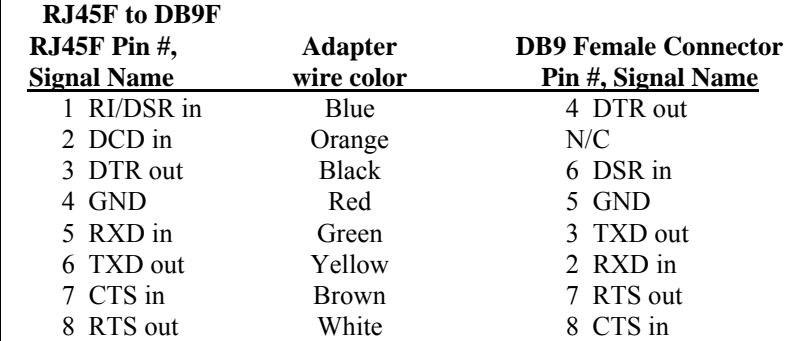

**Ethernet Port** A 10BaseT Ethernet port is found on all units. A standard RJ45 connector is provided. See figures 4-1 thru 4-3 for the pin-outs. This port has a fixed unique MAC address. The IP address can be set with the Sixnet I/O Tool Kit software. Refer to the on-line help for details.

> Use data-quality (not voice-quality) twisted pair cable rated category 5 with standard RJ45 connectors. For best performance use shielded cable. Please note that these cables are available as straight-thru or cross-over wired. The following is a guide for when to use each type:

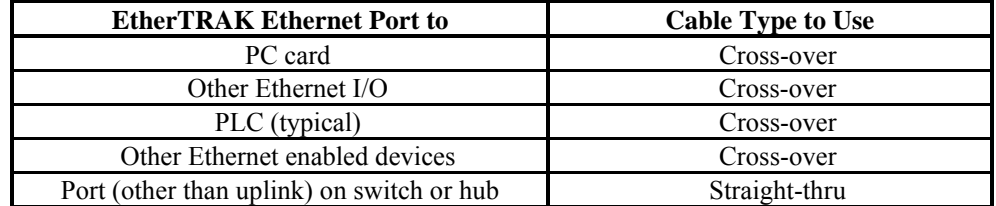

**RS485 Port** This port is found on all EtherTRAK I/O Modules and the EtherTRAK I/O Concentrator. It provides a RS485 (2-wire, half duplex only) connection to Sixnet's RemoteTRAK I/O modules or other equipment. On EtherTRAK I/O modules, four terminals (for signal ground, 485+, 485-, & termination) are provided. On the EtherTRAK I/O Concentrator, five terminals (for signal ground, 485+, 485-, termination 1, & termination 2) are provided. Generally, you connect  $+$  to  $+$  and  $-$  to  $-$  between units. However, since there is no standard for RS485 terminal designations you may need to connect  $+$  to  $-$  and  $-$  to  $+$  in some cases. No damage will result if you connect incorrectly. It is highly recommended that you tie the signal ground to an appropriate ground (if available) between all RS485 units. Make sure to use a good quality communication cable with three conductors (twisted is preferred) plus a shield. To prevent ground loops, the shield should be connected to chassis ground on only one end of any cable run.

> **Note:** If you have existing wiring that has only two conductors and a shield, you can use the shield to connect the signal grounds between stations. This is not optimal (especially for long cable runs) but should work in most situations.

**RS485 Termination:** All these units have RS485 termination components (150 ohm resistor and a 0.1 µF capacitor connected in series) already inside. To terminate your RS485 network on an EtherTRAK I/O Module just jumper the "T1" terminal to the "T2" terminal. To terminate your RS485 network on an EtherTRAK I/O Concentrator just tie the "T" terminal to the RS485 minus (–) terminal. Make sure to use the same type and size conductor as already used for your RS485 minus (–) connection. It is recommended that both end stations of your RS485 network be terminated. Avoid terminating more than two stations. Refer to the RemoteTRAK I/O User Manual on how to terminate a RemoteTRAK I/O Module. For 3rd party devices, please refer to their user manual for termination instructions.

**Bias Resistors:** On a RS485 2-wire network, a pair of bias resistors (1K ohm typically) acting upon the transmit/receive wires may be required. If bias resistors are not present, the receive inputs on some RS485 devices may react to noise on the floating wires. The bias resistors will force the transmit/receive wires to a known (non-floating) state when none of the RS485 devices are transmitting data. Some RS485 devices have bias resistors built-in, and are enabled through DIP-switch or jumper settings. Make sure there is only one pair of bias resistors acting upon the network.

**Note:** If your RS485 network is made up exclusively of Sixnet devices then these bias resistors are not necessary.

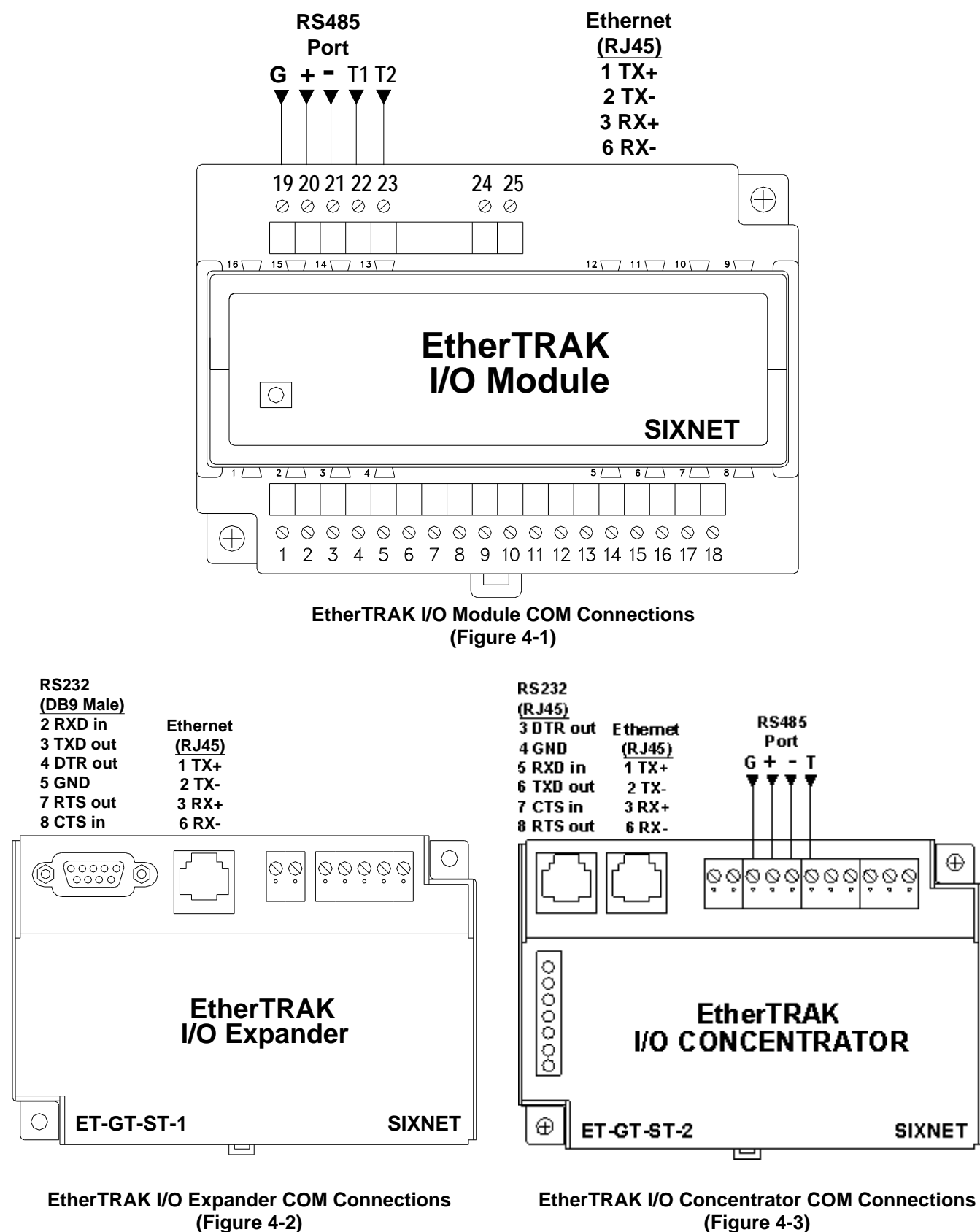

**(Figure 4-3)**

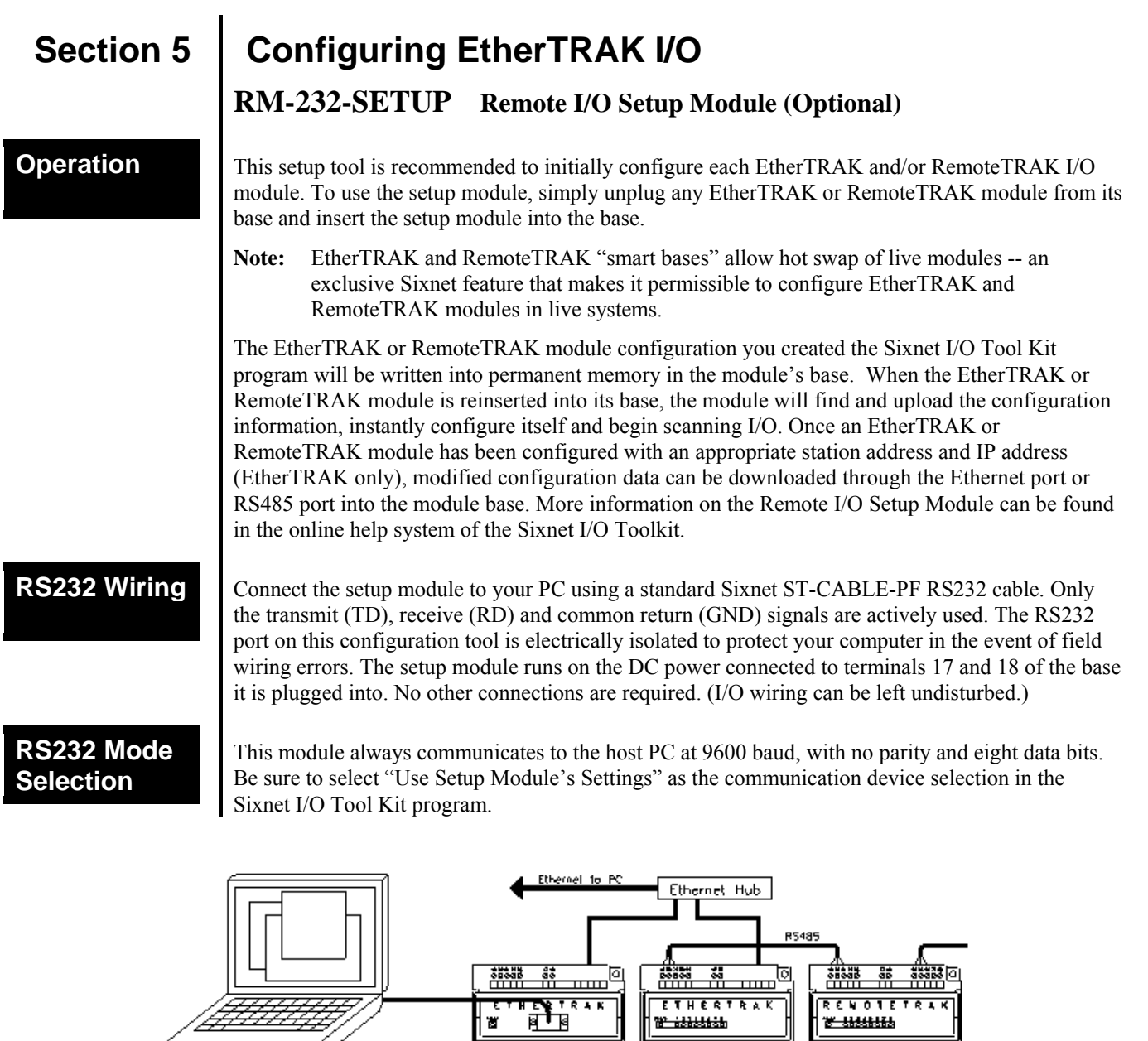

## **Sixnet I/O Tool Kit**

EtherTRAK units are configured using the Sixnet I/O Tool Kit software. Configuration parameters are written over Ethernet, RS485 or RS232 (setup module only) into permanent memory in the module's base. Refer to the Sixnet I/O Tool Kit help for details. The basic steps are:

 $\frac{1}{2}$  ( ) and ( ) ) ) ( ) ) ( ) ) ( ) ) ( ) ( ) ) ( ) ( ) ) ( ) ( ) ) ( ) ( ) ) ( ) ( ) ) ( ) ( )

 $\begin{bmatrix} 0 & 0 & 0 & 0 \\ 0 & 0 & 0 & 0 \\ 0 & 0 & 0 & 0 \\ 0 & 0 & 0 & 0 \\ 0 & 0 & 0 & 0 \\ 0 & 0 & 0 & 0 \\ 0 & 0 & 0 & 0 \\ 0 & 0 & 0 & 0 \\ 0 & 0 & 0 & 0 \\ 0 & 0 & 0 & 0 \\ 0 & 0 & 0 & 0 \\ 0 & 0 & 0 & 0 \\ 0 & 0 & 0 & 0 \\ 0 & 0 & 0 & 0 \\ 0 & 0 & 0 & 0 & 0 \\ 0 & 0 & 0 & 0 & 0 \\ 0 & 0 & 0 & 0 & 0 \\$ 

- 1. Connect DC power to the module.
- 2. Connect an Ethernet cable to the module. Use a straight-through cable if you are connecting to an Ethernet hub or switch. Use a cross-wired cable if you are connecting directly to a PC. Make sure the LNK LED on the module / gateway is on solid (not blinking).
- 3. Run the Sixnet I/O Tool Kit and define the parameters for the unit. Be sure to:
	- Choose an IP address that is appropriate for your network. See the help file for details.
	- Enter in the serial number that is printed on a label on the module.
	- Choose a station (slave) number for the module that is unique.

 $\frac{1}{2}$ 

Select the appropriate RS232 or RS485 com parameters (protocol, baud rate, etc.) to match

any device that you are going to interface to.

- 4. Once you've completed the wizard, save your project file. Go to the Device menu and choose Ethernet for the communication device. Then go to the Operations menu and select Load. This should set the IP address in the module and then load down your other parameters. If this load fails for some reason, here are some items to check:
	- Make sure the LNK LED is on solid. If it is off or blinking then a typical cause is a bad cable, an incorrect cable, or you are plugged into the wrong port on your hub/switch.
	- Try to "ping" the unit. Ping is a utility that comes with your PC. Start an MSDOS prompt and type "ping" followed by the IP address of the unit and then hit <CR>. For example, "ping 10.1.0.1" (do not type the quotes). If you get an "unknown command" error then you will need to install the TCP/IP Ethernet protocol on your computer. If you get "destination unreachable" then make sure the gateway's IP address is valid with respect to the IP address and subnet mask of your computer. If you get "request timeout" then check all the items above. For more info., refer to the Sixnet I/O Tool Kit help system.
- 5. Once you establish that you can communicate with the module from the Sixnet I/O Tool Kit you then should attempt to communicate with your device using your master software.

**Note**: For the EtherTRAK I/O Expander and I/O Concentrator you must load your configuration (with an appropriate IP address) initially through the RS232 port. This will set the IP address and then you can communicate to the unit via Ethernet.

## **Modes of Operation**

The EtherTRAK I/O Modules, Expanders and Concentrators have the following modes of operation that can be configured with the Sixnet I/O Tool Kit software:

**Slave Mode** – In this mode the unit operates simply as a slave. It responds to read and write messages from a master PC, controller, RTU, or other device. EtherTRAK stations can respond to messages on all their ports at the same time allowing for multiple master interrogations. Each port can be set for a different protocol (Sixnet or Modbus). The Ethernet port (on all EtherTRAK units) is always a slave. The serial ports can be configured for slave, master, or passthru mode (depending on the unit). See below for the other modes.

**Master Mode** – The EtherTRAK I/O Expander and I/O Concentrator can act as a Sixnet or Modbus (ASCII or RTU) protocol master on either of their serial ports (RS232 or RS485). Just configure the port as a Modbus or Sixnet Master and then define I/O transfers to your slave stations. Refer to the I/O Tool Kit on-line help for details.

**Master to Master Mode:** This advanced mode allows two master devices to use the EtherTRAK I/O Expander or I/O Concentrator to exchange I/O data. In this mode the serial port is configured for Slave operation and must be connected to a Modbus or Sixnet master device. This device then can write/read I/O data to/from the internal registers of the gateway. Another master device can then do the same on the Ethernet side. With this scheme the two ports can be using different protocols. These EtherTRAK stations have thousands of I/O registers available for relaying data.

**Passthru Mode** – EtherTRAK I/O Modules can be configured for Passthru operation. When so, they must be connected to a Modbus or Sixnet slave device. The Ethernet port must be connected to a master device (via a switch or hub) such as a PC, PLC, or Sixnet controller/RTU. When the gateway receives a message on the Ethernet port from the master device it will look at the station number (Modbus slave ID) in the Modbus or Sixnet message (embedded in a TCP or UDP packet). If the number is 0 or matches it's own then it will respond directly to the message. If the number is anything else then it will pass the message out the serial port. Please note that the module does not convert protocols so if the incoming Ethernet message is Sixnet protocol then it will get sent out the serial port as Sixnet protocol. If the incoming Ethernet message is Modbus then it will get sent out as Modbus ASCII or Modbus RTU depending on how the serial port was configured. The module will then send any response it gets on the serial port out the Ethernet port to the IP address of the originator. It will then process the next Ethernet message in its buffer. Note: The EtherTRAK I/O Expander and Concentrator only support Sixnet protocol passthru.

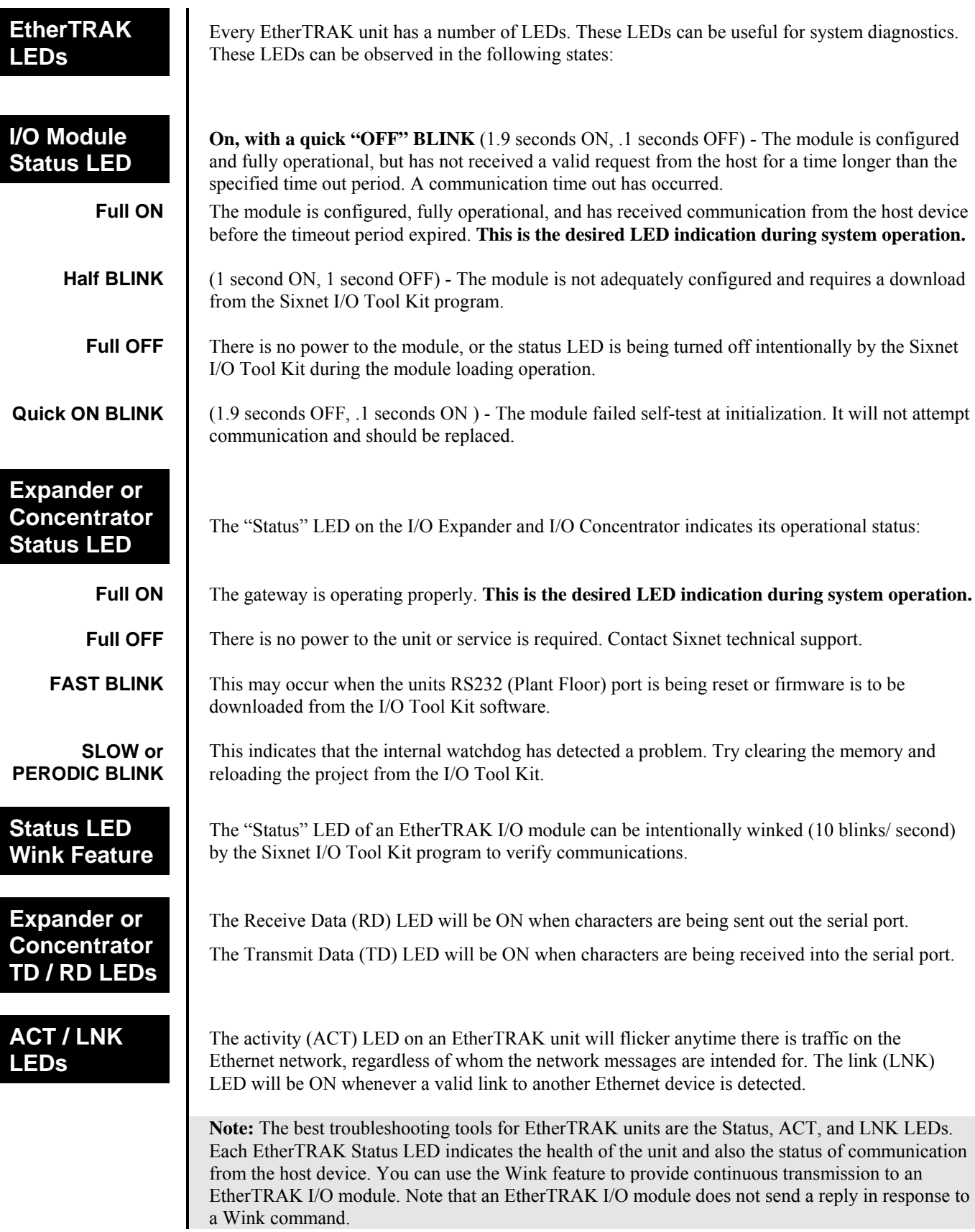

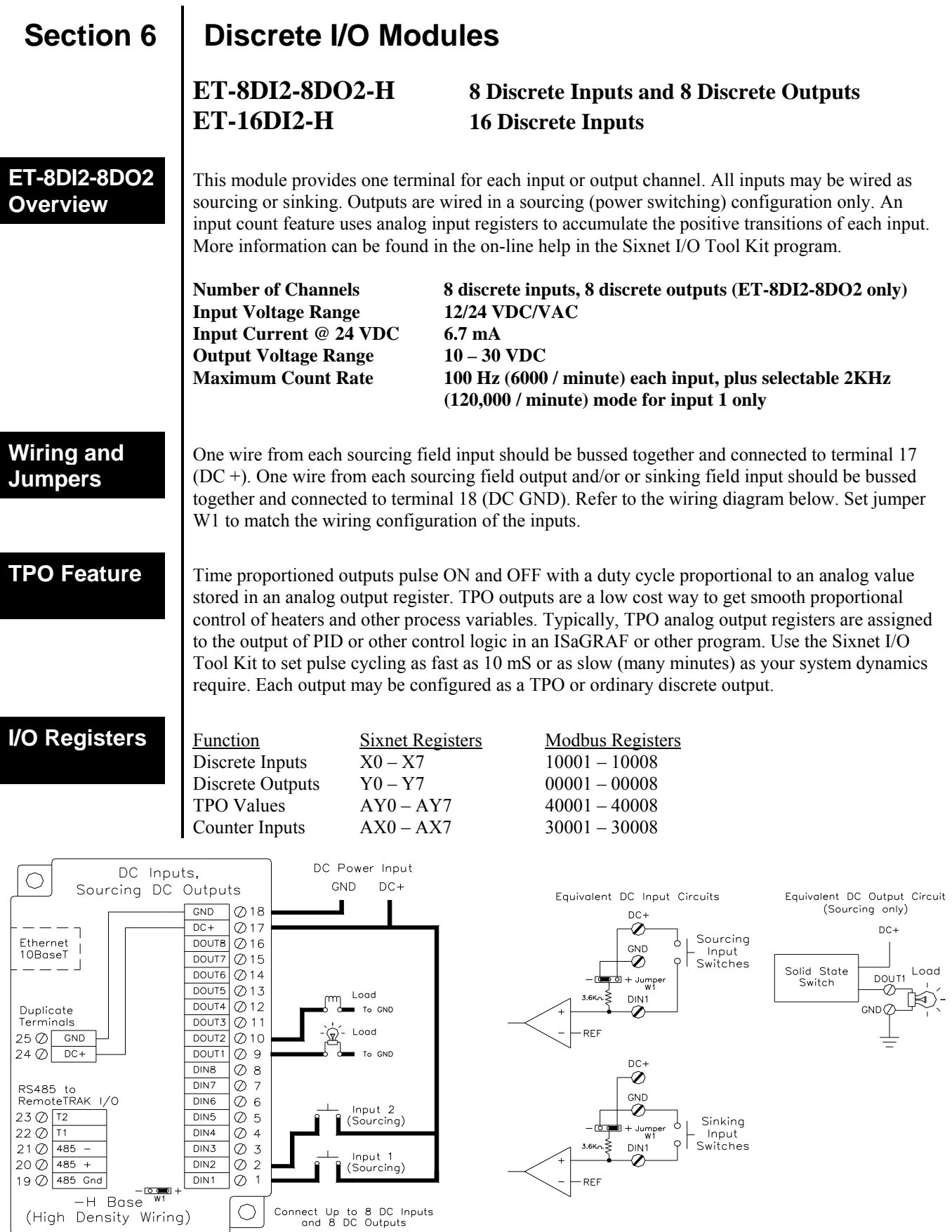

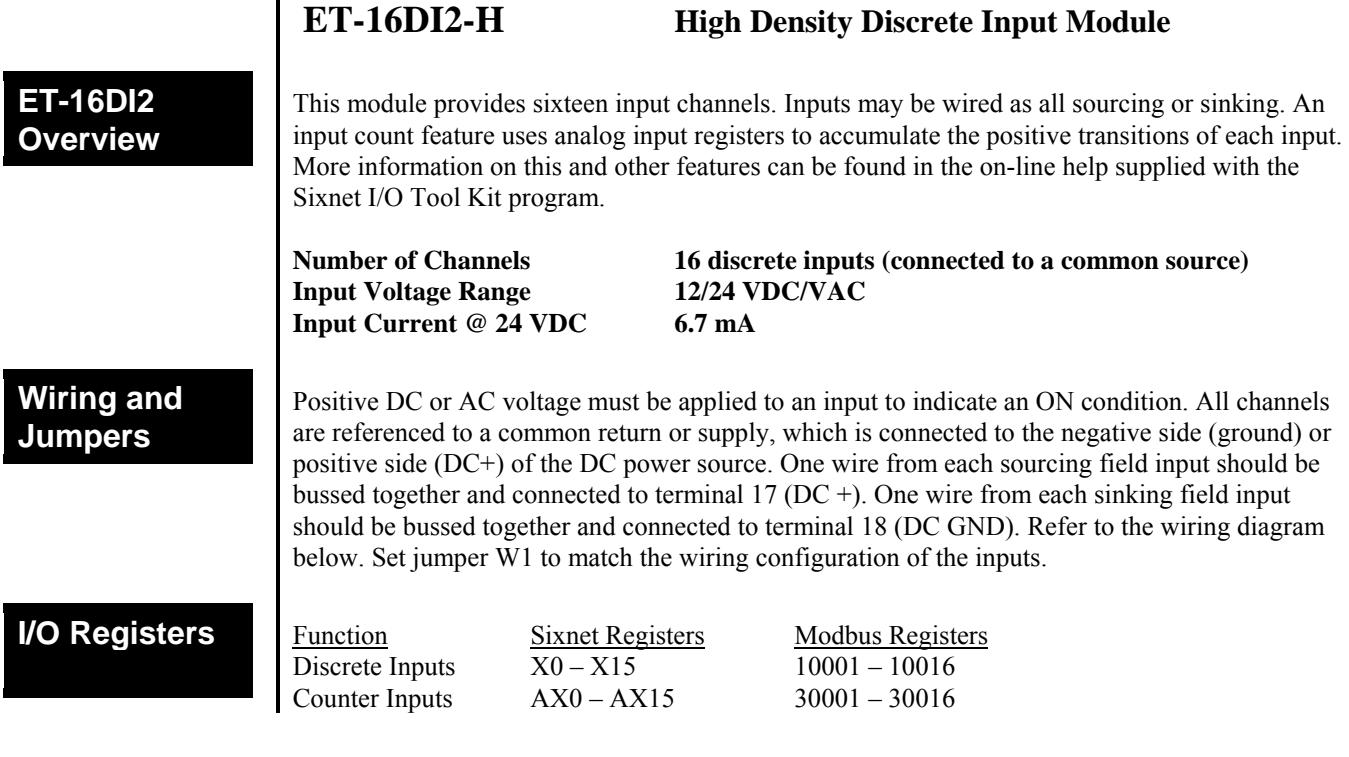

 $\overline{a}$ 

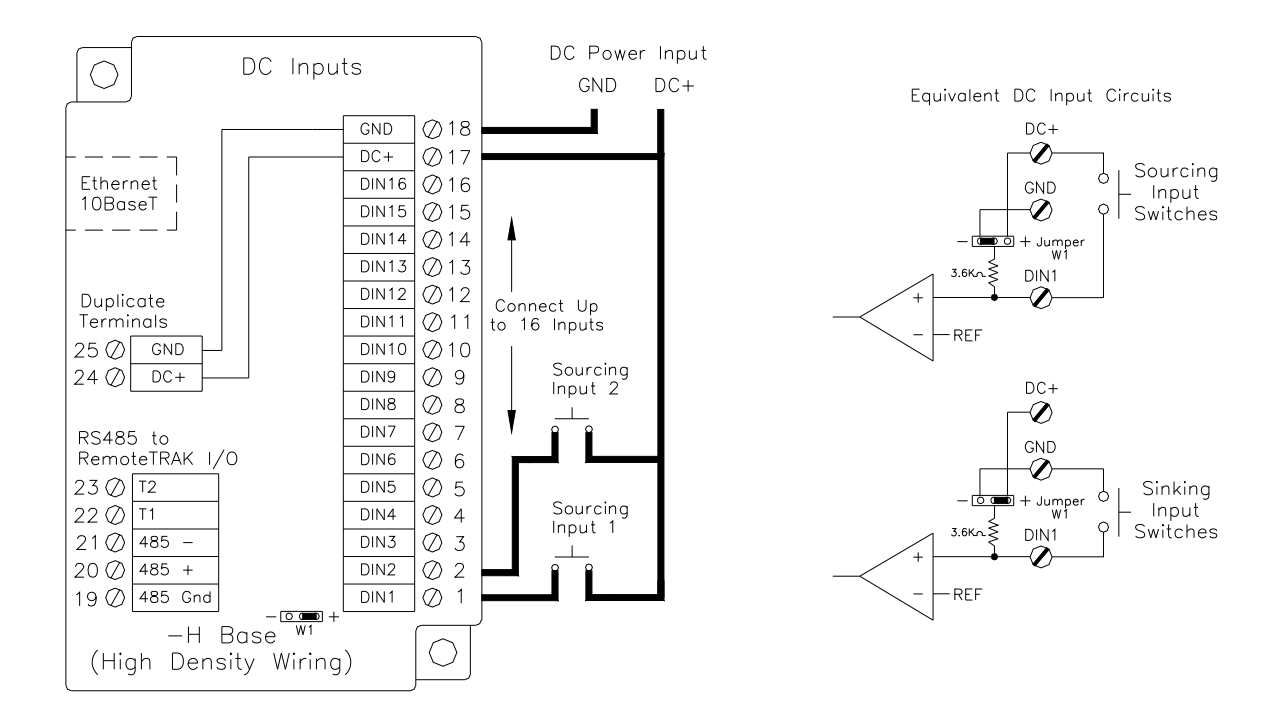

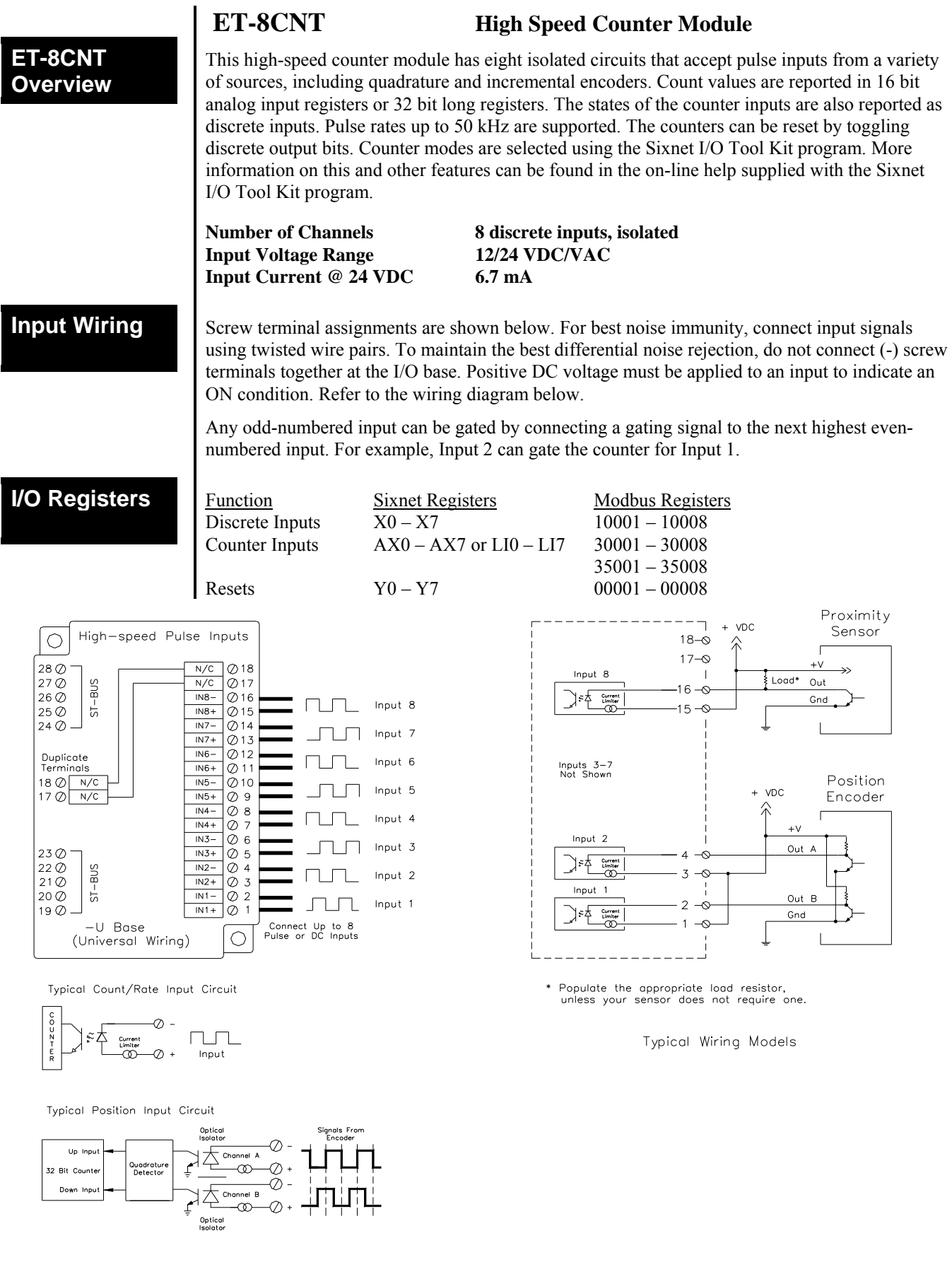

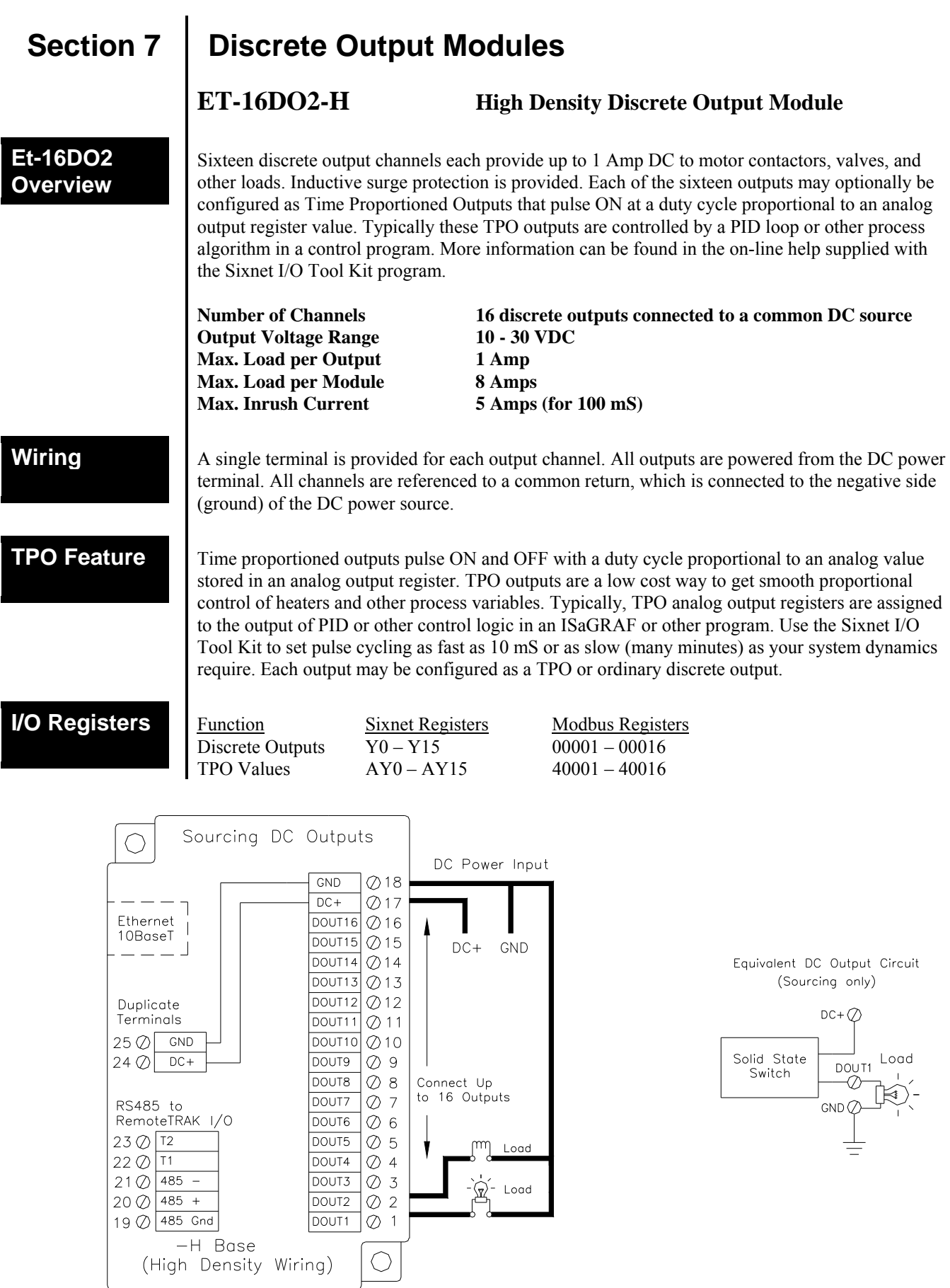

 $\overline{\phantom{a}}$ 

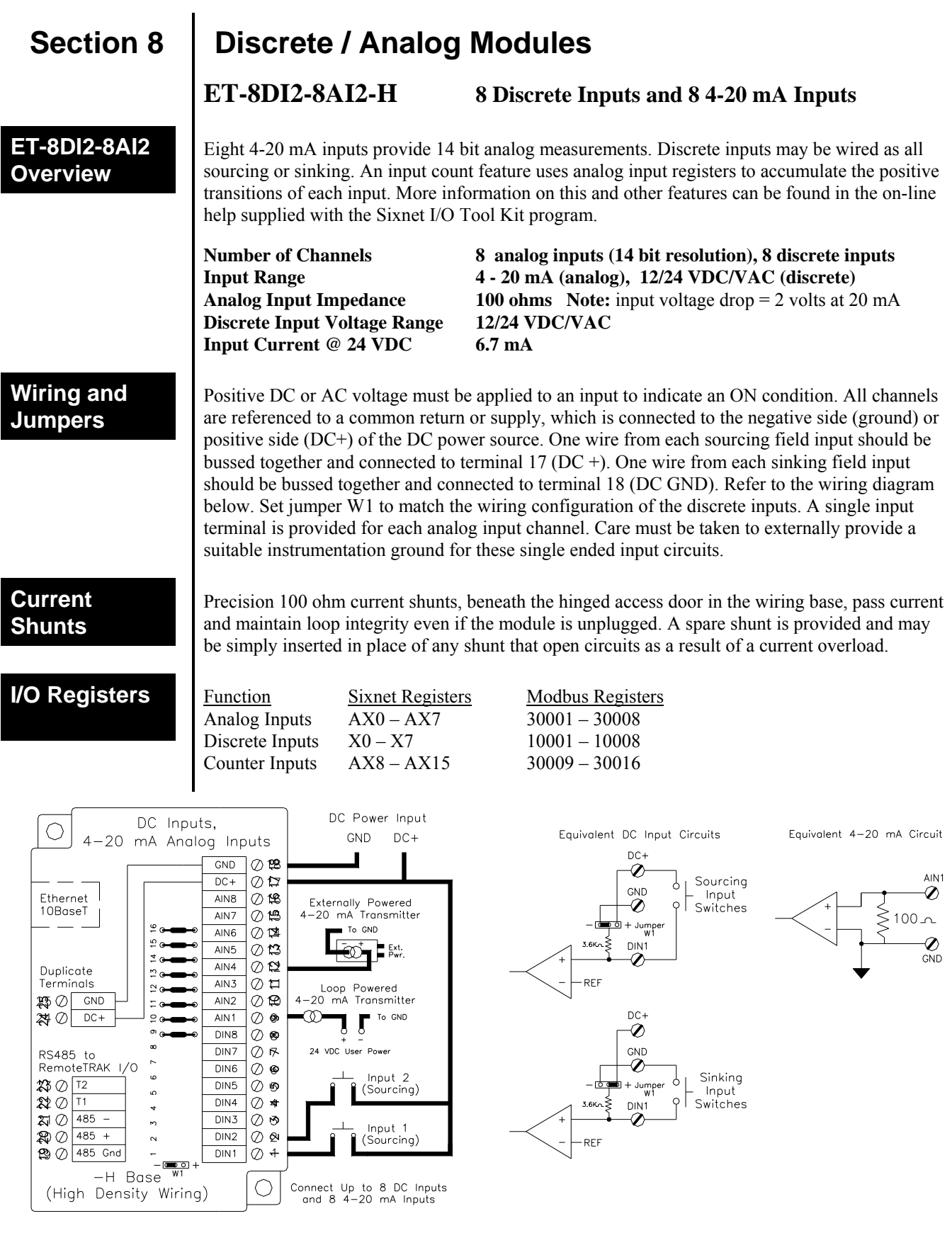

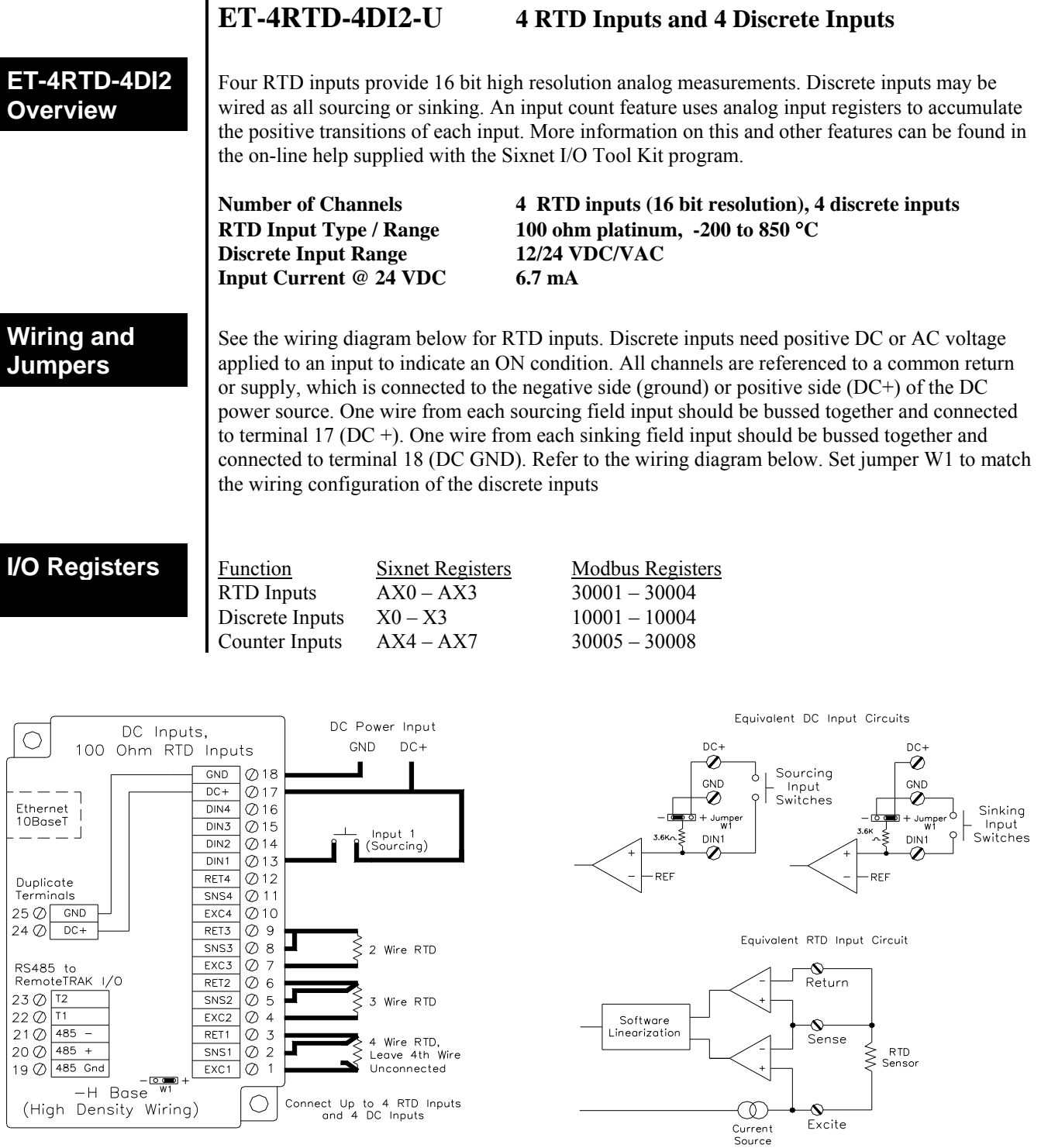

**ET-MIX24880 24 Discrete Ins, 8 Discrete Outs and 8 Analog Ins**

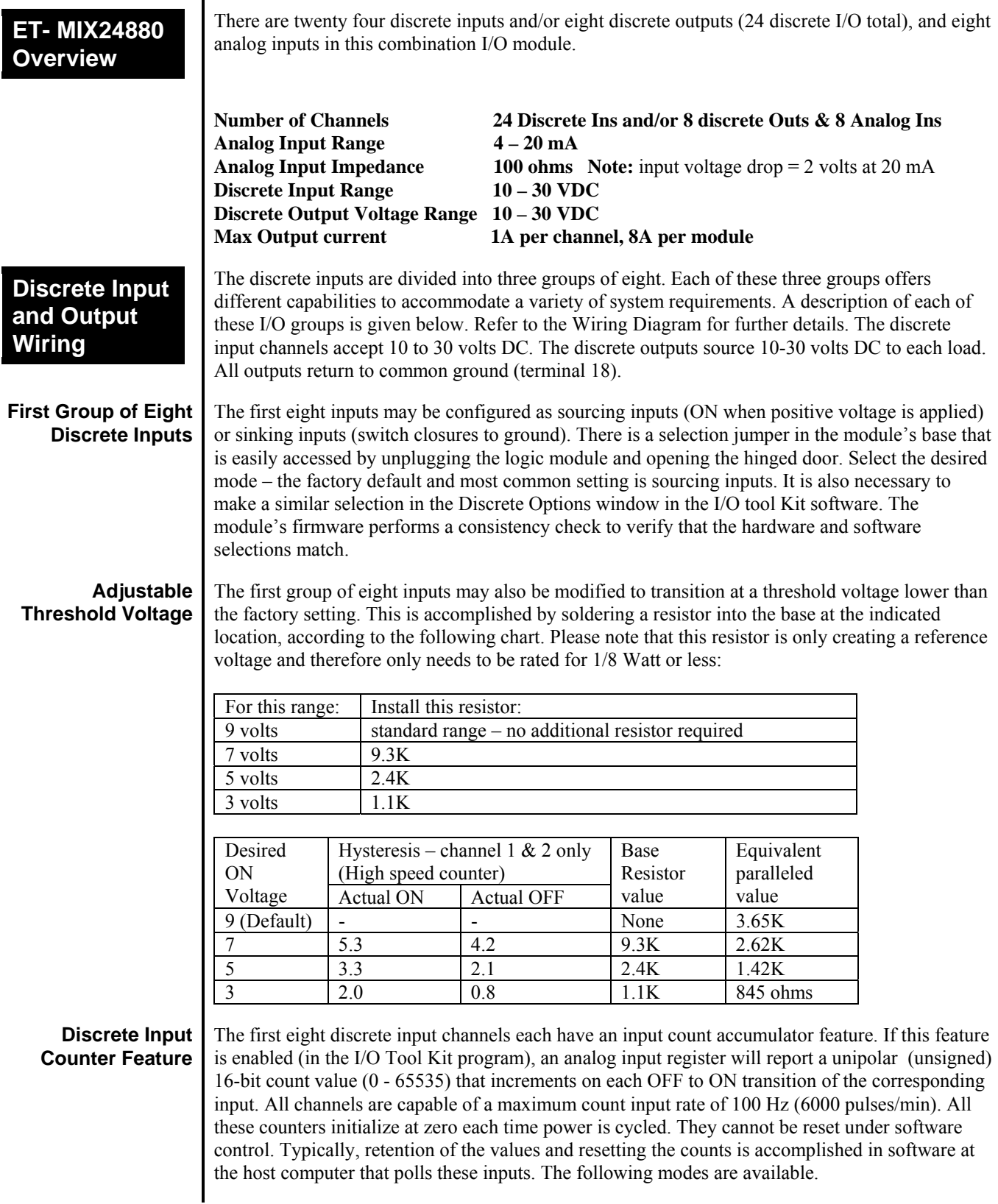

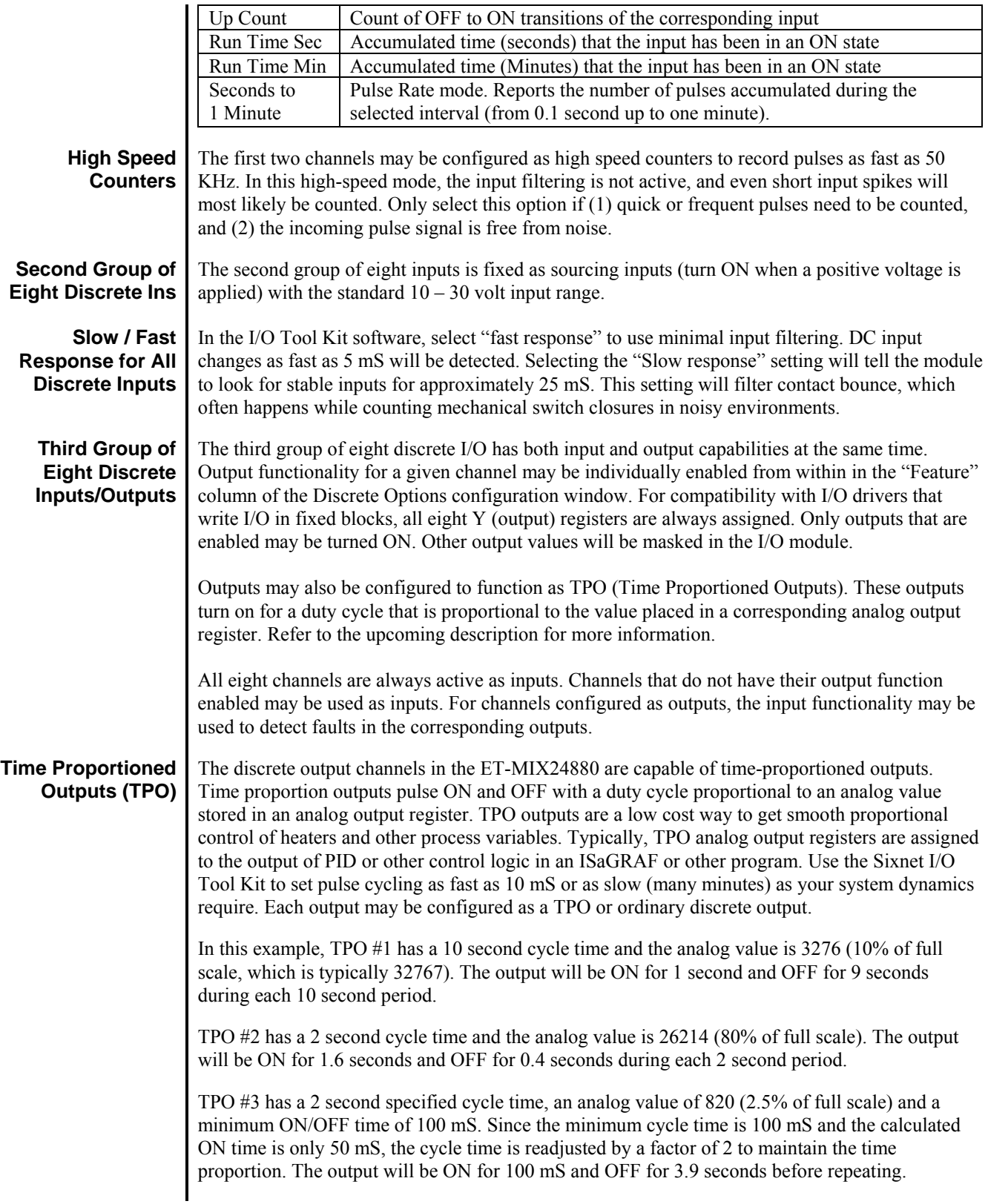

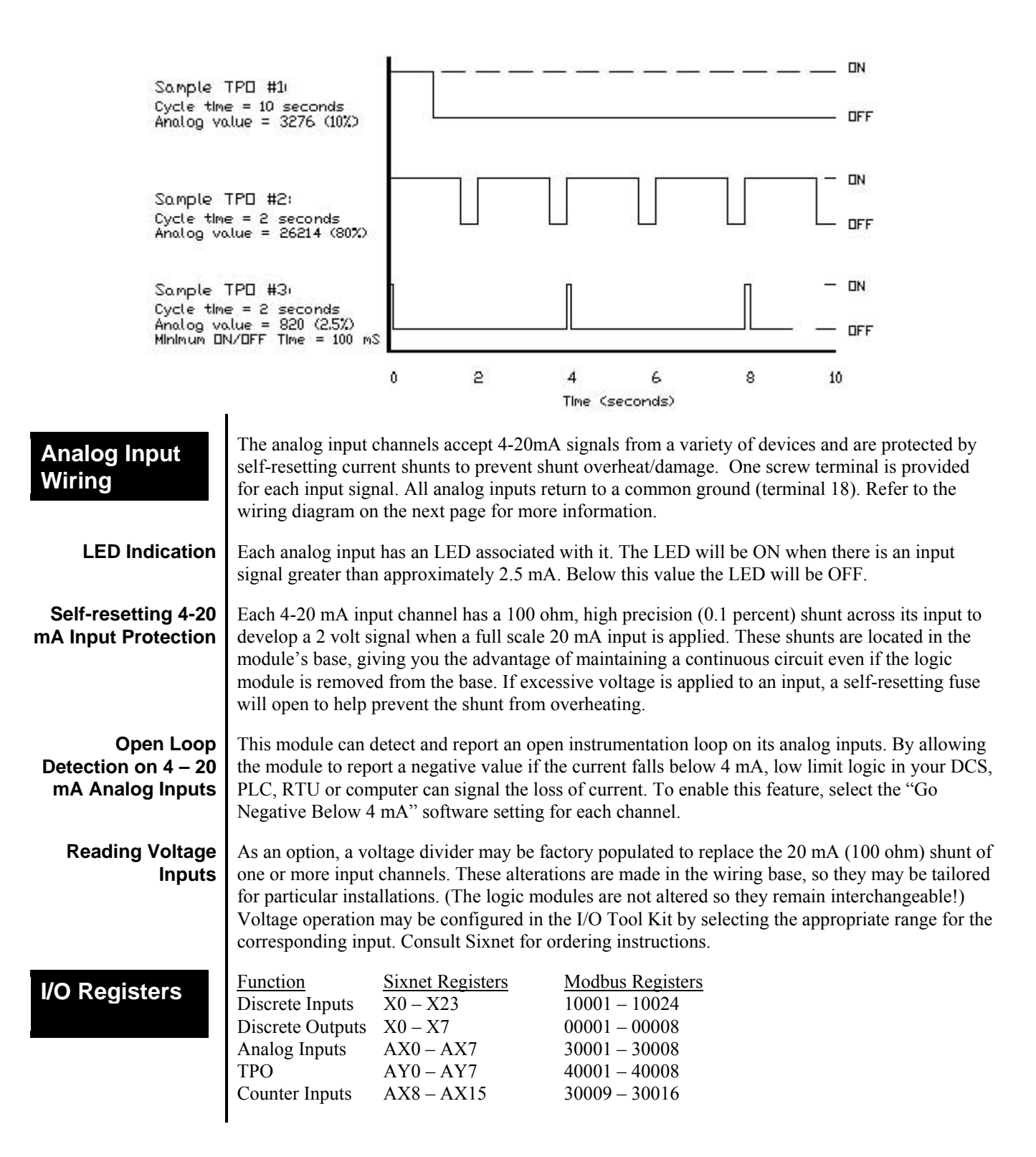

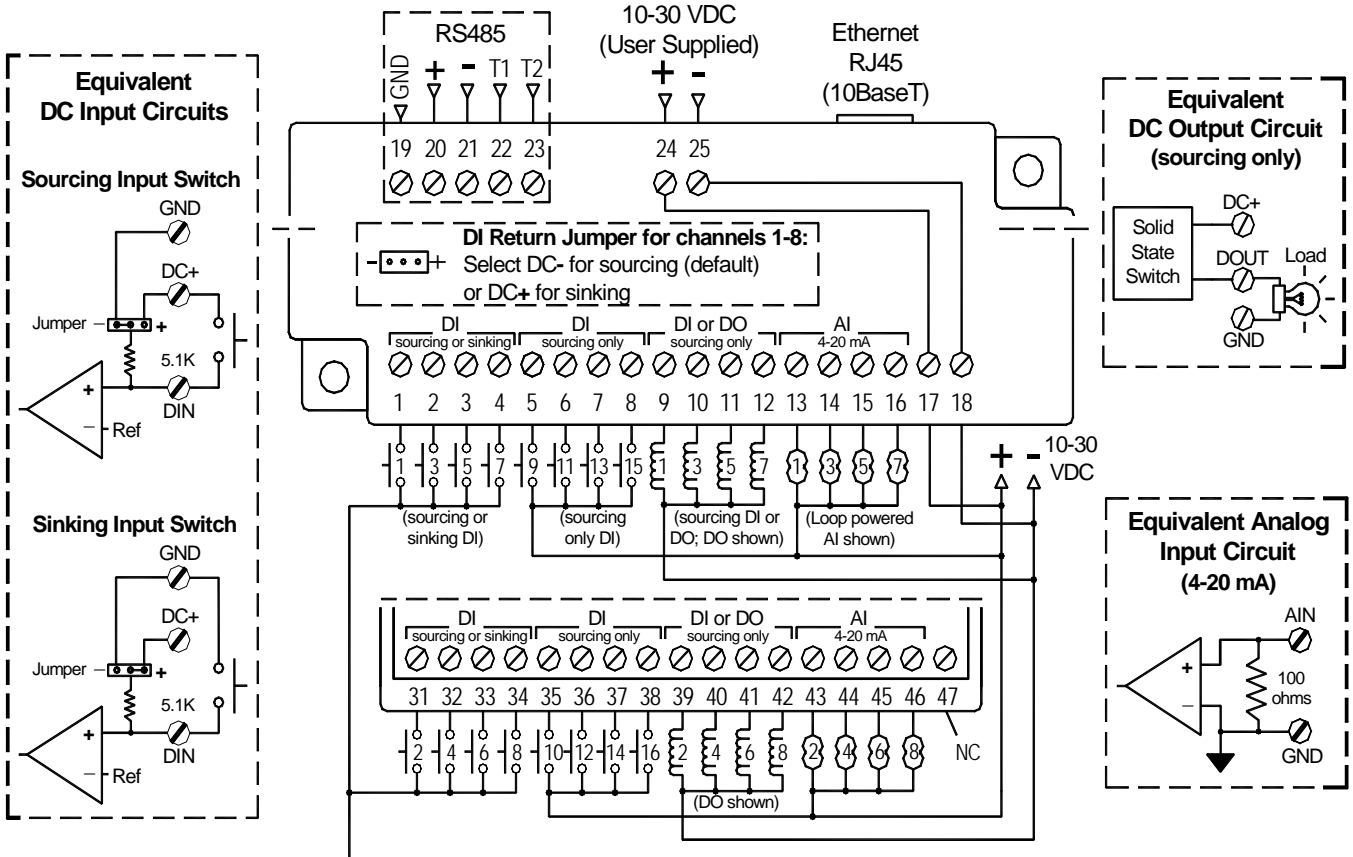

DC+ for DI Sourcing or DC- for DI Sinking **(also must set jumper in base)**

**ET-MIX24880 I/O & Power Wiring** 

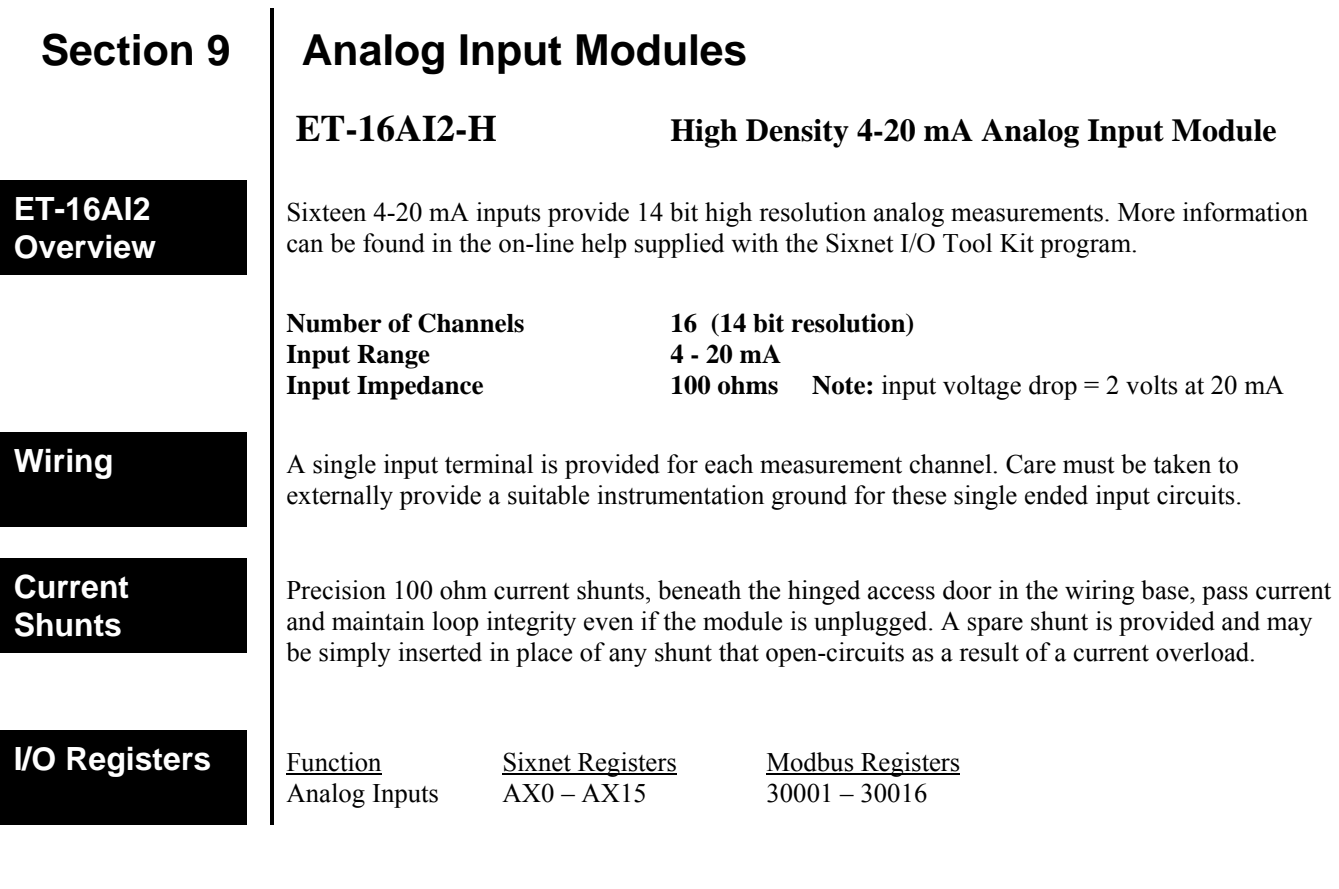

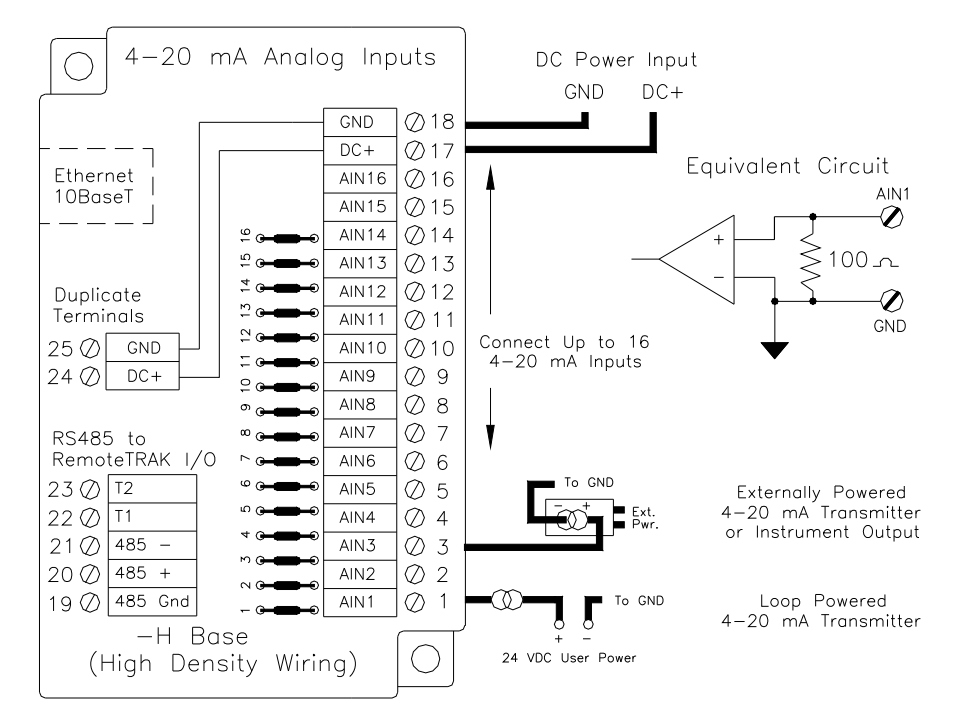

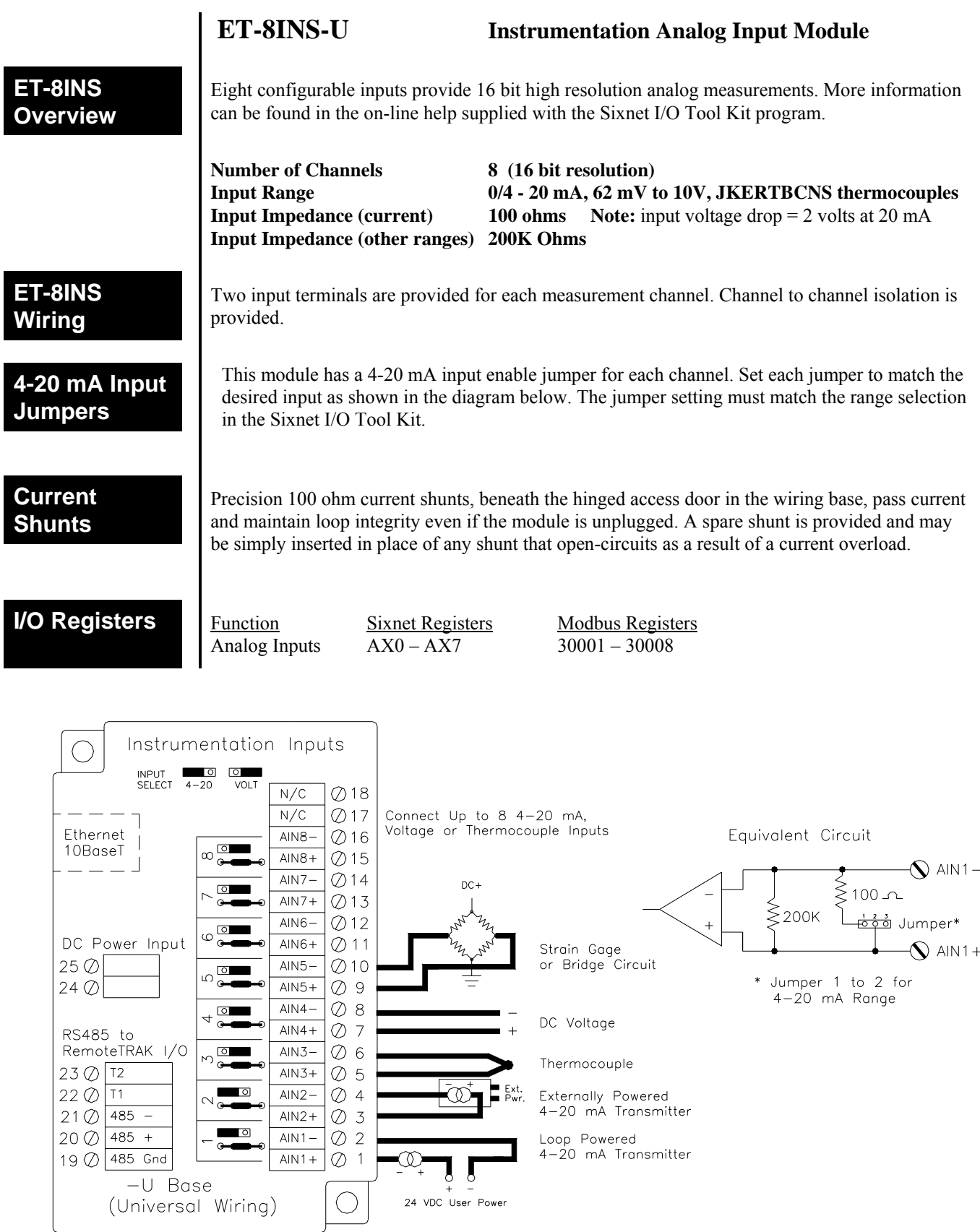

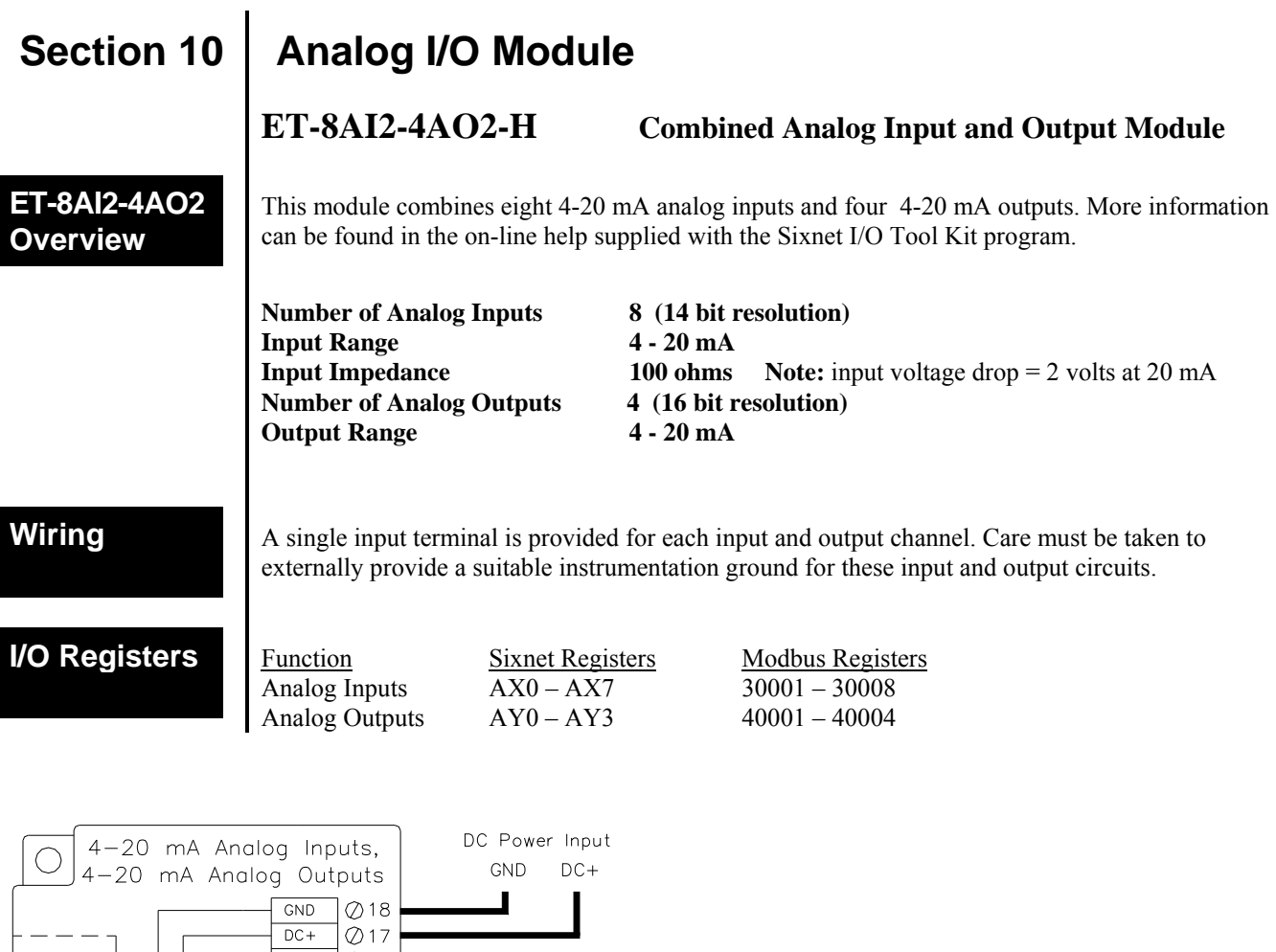

Equivalent 4-20 mA<br>Input Circuit

 $\gtrless$ 

AIN1

 $\overline{\mathcal{O}}$ 

 $\frac{1}{\sqrt{2}}$ 

 $100 -$ 

Equivalent 4-20 mA

Output Circuit

 $DC +$ 

 $\overline{\mathscr{D}}$ 

AOUT1

 $\widetilde{\mathcal{O}}$ 

 $GND$ 

Ø

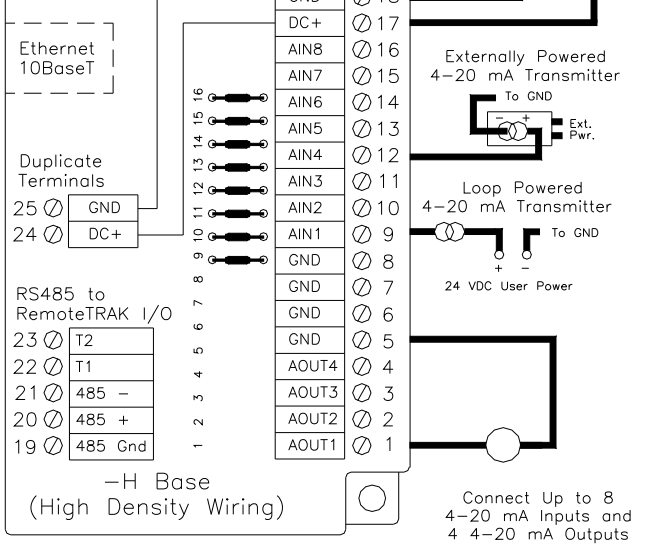

# **Section 11 Service Information**

## **Service Information**

We sincerely hope that you never experience a problem with any Sixnet product. If you do need service, call Sixnet at (518) 877-5173 and ask for Applications Engineering. A trained specialist will help you to quickly determine the source of the problem. Many problems are easily resolved with a single phone call. If it is necessary to return a unit to us, an RMA (Return Material Authorization) number will be given to you.

Sixnet tracks the flow of returned material with our RMA system to ensure speedy service. You must include this RMA number on the outside of the box so that your return can be processed immediately.

The applications engineer you are speaking with will fill out an RMA request for you. If the unit has a serial number, we will not need detailed financial information. Otherwise, be sure to have your original purchase order number and date purchased available.

We suggest that you give us a repair purchase order number in case the repair is not covered under our warranty. You will not be billed if the repair is covered under warranty.

Please supply us with as many details about the problem as you can. The information you supply will be written on the RMA form and supplied to the repair department before your unit arrives. This helps us to provide you with the best service, in the fastest manner. Normally, repairs are completed in two days. Sometimes difficult problems take a little longer to solve.

If you need a quicker turnaround, ship the unit to us by air freight. We give priority service to equipment that arrives by overnight delivery. Many repairs received by mid-morning (typical overnight delivery) can be finished the same day and returned immediately.

We apologize for any inconvenience that the need for repair may cause you. We hope that our rapid service meets your needs. If you have any suggestions to help us improve our service, please give us a call. We appreciate your ideas and will respond to them.

For Your Convenience: Please fill in the following and keep this manual with your Sixnet system for future reference:

P.O. #:  $\Box$  Date Purchased:  $\Box$ 

Purchased From:

## **Product Support**

To obtain support for Sixnet products, call Sixnet and ask for applications engineering. Our phone numbers are:

Phone: +1 (518) 877-5173 Fax: +1 (518) 877-8346 e-mail: support@sixnet.com

> Our mailing address: **Sixnet Technology Park**  331 Ushers Road. Ballston Lake, NY 12019